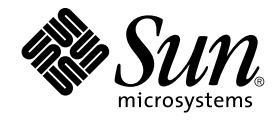

# Solaris 10 Installationshandbuch: Grundinstallationen

Sun Microsystems, Inc. 4150 Network Circle Santa Clara, CA 95054 U.S.A.

Teilenr.: 819–0309–11 Februar 2005

Copyright 2005 Sun Microsystems, Inc. 4150 Network Circle, Santa Clara, CA 95054 U.S.A. Alle Rechte vorbehalten.

Dieses Produkt und die Dokumentation sind urheberrechtlich geschützt und werden unter Lizenzen vertrieben, durch die die Verwendung, das Kopieren, Verteilen und Dekompilieren eingeschränkt werden. Ohne vorherige schriftliche Genehmigung durch Sun und gegebenenfalls seiner<br>Lizenzgeber darf kein Teil dieses Produkts oder Dokuments in irgendeiner Form reproduz

Teile des Produkts können aus Berkeley BSD-Systemen stammen, die von der University of California lizenziert sind. UNIX ist eine eingetragene Marke in den Vereinigten Staaten und anderen Ländern und wird ausschließlich durch die X/Open Company Ltd. lizenziert.

Sun, Sun Microsystems, das Sun-Logo, docs.sun.com, AnswerBook, AnswerBook2, JumpStart, Solaris Flash, Power Management, Java und Solaris<br>sind in den USA und anderen Ländern Warenzeichen von Sun Microsystems Inc. Sämtliche Marken oder eingetragene Marken von SPARC International Inc. in den Vereinigten Staaten und anderen Ländern. Produkte mit der SPARC-Marke basieren auf einer von Sun Microsystems Inc. entwickelten Architektur.

Die grafischen Benutzeroberflächen von OPEN LOOK und Sun™ wurden von Sun Microsystems Inc. für seine Benutzer und Lizenznehmer entwickelt. Sun erkennt dabei die von Xerox Corporation geleistete Forschungs- und Entwicklungsarbeit auf dem Gebiet der visuellen oder grafischen Benutzeroberflächen für die Computerindustrie an. Sun ist Inhaber einer einfachen Lizenz von Xerox f?r die Xerox Graphical User Interface (grafische<br>Benutzeroberfl?che von Xerox). Mit dieser Lizenz werden auch die Sun-Lize implementieren und sich ansonsten an die schriftlichen Sun-Lizenzvereinbarungen halten.

U.S. Government Rights – Commercial software. Regierungsbenutzer unterliegen der standardm??igen Lizenzvereinbarung von Sun Microsystems, Inc. sowie den anwendbaren Bestimmungen der FAR und ihrer Zus?tze.

DIE DOKUMENTATION WIRD "AS IS" BEREITGESTELLT, UND JEGLICHE AUSDRUCKLICHE ODER IMPLIZITE BEDINGUNGEN,<br>DARSTELLUNGEN UND HAFTUNG, EINSCHLIESSLICH JEGLICHER STILLSCHWEIGENDER HAFTUNG FÜR MARKTFÄHIGKEIT, EIGNUNG FÜR EINEN BESTIMMTEN ZWECK ODER NICHTÜBERTRETUNG WERDEN IM GESETZLICH ZULÄSSIGEN RAHMEN AUSDRÜCKLICH AUSGESCHLOSSEN.

Copyright 2005 Sun Microsystems, Inc. 4150 Network Circle, Santa Clara, CA 95054 U.S.A. Tous droits réservés.

Ce produit ou document est protégé par un copyright et distribué avec des licences qui en restreignent l'utilisation, la copie, la distribution, et la décompilation. Aucune partie de ce produit ou document ne peut être reproduite sous aucune forme, par quelque moyen que ce soit, sans<br>l'autorisation préalable et écrite de Sun et de ses bailleurs de licence, s'il y en a. L aux polices de caractères, est protégé par un copyright et licencié par des fournisseurs de Sun.

Des parties de ce produit pourront être dérivées du système Berkeley BSD licenciés par l'Université de Californie. UNIX est une marque déposée aux Etats-Unis et dans d'autres pays et licenciée exclusivement par X/Open Company, Ltd.

Sun, Sun Microsystems, le logo Sun, docs.sun.com, AnswerBook, AnswerBook2, JumpStart, Solaris Flash, Power Management, Java, et Solaris sont des mardques de fabrique ou des marques déposées, de Sun Microsystems, Inc. aux Etats-Unis et dans d'autres pays. Toutes les marques SPARC sont utilisées sous licence et sont des marques de fabrique ou des marques déposées de SPARC International, Inc. aux Etats-Unis et dans d'autres pays. Les produits portant les marques SPARC sont basés sur une architecture développée par Sun Microsystems, Inc.

L'interface d'utilisation graphique OPEN LOOK et Sun™a été développée par Sun Microsystems, Inc. pour ses utilisateurs et licenciés. Sun reconnaît<br>les efforts de pionniers de Xerox pour la recherche et le développement du licenciés de Sun qui mettent en place l'interface d'utilisation graphique OPEN LOOK et qui en outre se conforment aux licences écrites de Sun.

CETTE PUBLICATION EST FOURNIE "EN L'ETAT" ET AUCUNE GARANTIE, EXPRESSE OU IMPLICITE, N'EST ACCORDEE, Y COMPRIS DES<br>GARANTIES CONCERNANT LA VALEUR MARCHANDE, L'APTITUDE DE LA PUBLICATION A REPONDRE A UNE UTILISATION PARTICULIERE, OU LE FAIT QU'ELLE NE SOIT PAS CONTREFAISANTE DE PRODUIT DE TIERS. CE DENI DE GARANTIE NE S'APPLIQUERAIT PAS, DANS LA MESURE OU IL SERAIT TENU JURIDIQUEMENT NUL ET NON AVENU.

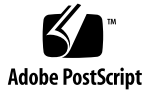

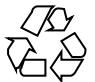

050306@11223

# Inhalt

### **[Vorwort 5](#page-4-0)**

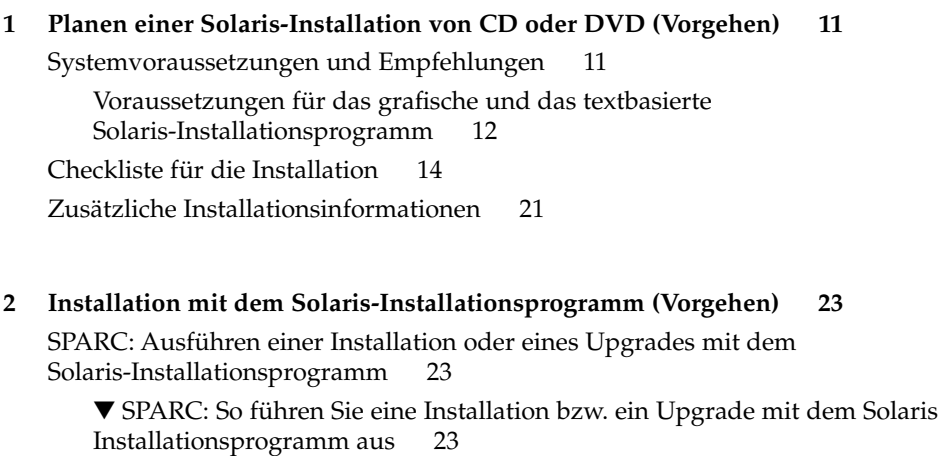

[x86: Ausführen einer Installation oder eines Upgrades mit dem](#page-30-0) [Solaris-Installationsprogramm 31](#page-30-0)

▼ [x86: So führen Sie eine Installation bzw. ein Upgrade mit dem](#page-30-0) [Solaris-Installationsprogramm aus 31](#page-30-0)

**[Index 43](#page-42-0)**

Solaris 10 Installationshandbuch: Grundinstallationen • Februar 2005

# <span id="page-4-0"></span>Vorwort

Dieses Dokument behandelt die Installation des Betriebssystems Solaris™ (Solaris-BS) auf einem nicht vernetzten System mithilfe der CDs oder der DVD.

Dieses Handbuch enthält keine Informationen zum Konfigurieren von Systemhardware und Peripheriegeräten.

**Hinweis –** Diese Solaris-Version unterstützt Systeme mit Prozessoren der SPARC®- und x86-Architekturfamilien: UltraSPARC®, SPARC64, IA-32 und AMD64. Die unterstützten SPARC-Systeme sind in *Solaris - Handbuch zur Hardware-Plattform von Sun* unter <http://docs.sun.com> aufgeführt. Die unterstützten x86-basierten Systeme finden Sie in der *Solaris-Hardware-Kompatibilitätsliste* unter <http://www.sun.com/bigadmin/hcl>. Dieses Dokument zeigt etwaige Implementierungsunterschiede zwischen den Plattformtypen auf.

Die Bezeichnung "x86" in diesem Dokument bezieht sich auf 32-Bit-Mikroprozessoren von Intel und kompatible 64-Bit- und 32-Bit-Mikroprozessoren von AMD. Die unterstützten Systeme entnehmen Sie bitte der *Solaris Hardware-Kompatibilitätsliste*.

# Zielgruppe dieses Handbuchs

Dieses Handbuch richtet sich an Systemadministratoren, die für die Installation des Betriebssystems Solaris zuständig sind. Es enthält grundlegende Informationen zur Installation von Solaris für Systemadministratoren, die Solaris-Installationen bzw. -Upgrades nur von Zeit zu Zeit vornehmen.

Falls Sie weiterführende Informationen zur Solaris-Installation benötigen, ermitteln Sie bitte mithilfe der Angaben unter ["Zusätzliche Dokumentation"](#page-5-0) auf Seite 6 das passende Dokument.

# <span id="page-5-0"></span>Zusätzliche Dokumentation

In Tabelle P–1 finden Sie weitere Informationen, die Sie für die Installation der Solaris-Software benötigen.

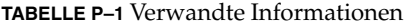

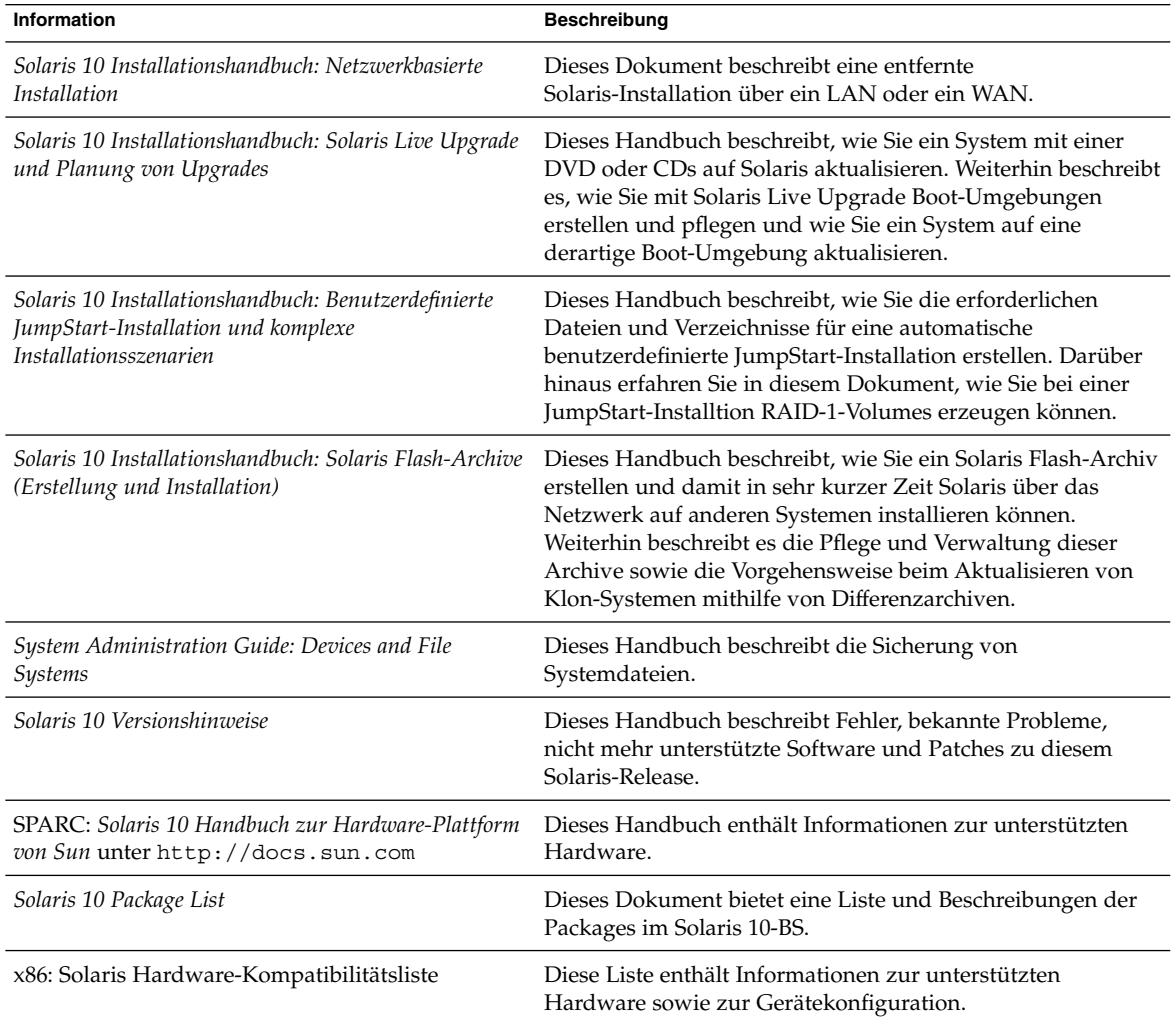

**6** Solaris 10 Installationshandbuch: Grundinstallationen • Februar 2005

# Zugriff auf die Online-Dokumentation von Sun

Über die Website docs.sun.com<sup>SM</sup> erhalten Sie Zugriff auf die technische Online-Dokumentation von Sun. Sie können das Archiv unter docs.sun.com durchsuchen oder nach einem bestimmten Buchtitel oder Thema suchen. Die URL lautet <http://docs.sun.com>.

# Bestellen von Sun-Dokumentation

Ausgewählte Produktdokumentationen bietet Sun Microsystems auch in gedruckter Form an. Eine Liste der Dokumente und Hinweise zum Bezug finden Sie unter "Buy printed documentation" auf der Website <http://docs.sun.com>.

# Typografische Konventionen

Die folgende Tabelle beschreibt die in diesem Buch verwendeten typografischen Änderungen.

| <b>Schriftart oder</b><br>Symbol | <b>Bedeutung</b>                                                                       | <b>Beispiel</b>                                                     |
|----------------------------------|----------------------------------------------------------------------------------------|---------------------------------------------------------------------|
| AaBbCc123                        | Die Namen von Befehlen, Dateien,<br>Verzeichnissen; Bildschirmausgabe.                 | Bearbeiten Sie Ihre<br>.login-Datei.                                |
|                                  |                                                                                        | Verwenden Sie 1s -a, um<br>eine Liste aller Dateien zu<br>erhalten. |
|                                  |                                                                                        | Rechnername% Sie haben<br>eine neue Nachricht.                      |
| AaBbCc123                        | Die Eingaben des Benutzers, im<br>Gegensatz zu den Bildschirmausgaben<br>des Computers | Rechner name% su<br>Passwort:                                       |

**TABELLE P–2** Typografische Konventionen

**TABELLE P–2** Typografische Konventionen *(Fortsetzung)*

| $1 - 1 - 1$                      |                                                                             |                                                                          |  |  |  |
|----------------------------------|-----------------------------------------------------------------------------|--------------------------------------------------------------------------|--|--|--|
| <b>Schriftart oder</b><br>Symbol | <b>Bedeutung</b>                                                            | <b>Beispiel</b>                                                          |  |  |  |
| AaBbCc123                        | Befehlszeilen-Variable: durch einen<br>realen Namen oder Wert ersetzen      | Der Befehl zum Entfernen<br>einer Datei lautet rm<br>Dateiname.          |  |  |  |
| AaBbCc123                        | Buchtitel, neue Begriffe und Ausdrücke,<br>die hervorgehoben werden sollen. | Lesen Sie hierzu Kapitel 6 im<br>Benutzerhandbuch.                       |  |  |  |
|                                  |                                                                             | Führen Sie eine Patch-Analyse<br>durch.                                  |  |  |  |
|                                  |                                                                             | Speichern Sie die Datei nicht.                                           |  |  |  |
|                                  |                                                                             | Einige Hervorhebungen<br>werden online in<br>Fettbuchstaben dargestellt. |  |  |  |

# Beispiele für Shell-Eingabeaufforderungen in Befehlen

Die folgende Tabelle zeigt die Standard-Systemeingabeaufforderung und die Superbenutzer-Eingabeaufforderung für die C-Shell, die Bourne-Shell und die Korn-Shell.

**TABELLE P–3** Eingabeaufforderungen der Shells

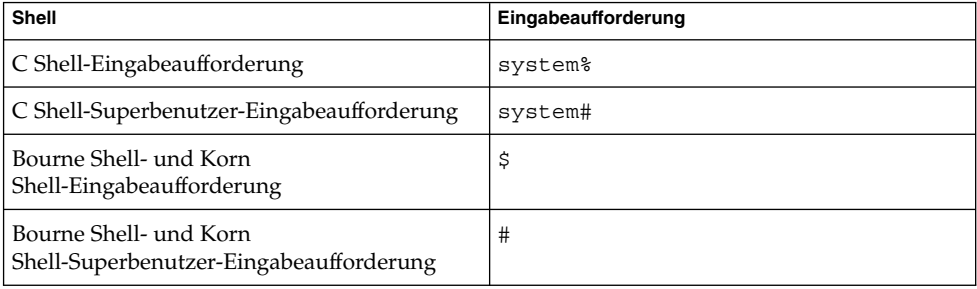

**8** Solaris 10 Installationshandbuch: Grundinstallationen • Februar 2005

# Plattformkonventionen

Für SPARC- und x86-basierte Systeme gelten die folgenden Vereinbarungen in Bezug auf Tastatur und Maus:

- Die als Eingabetaste bezeichnete Taste trägt auf manchen Tastaturen die Beschriftung "Enter" oder "Return".
- Die CDE-Standardeinstellungen für die Maustasten einer Maus mit drei Tasten sind von links nach rechts AUSWÄHLEN, EINSTELLEN und MENÜ. So heißt es hier beispielsweise nicht "Klicken Sie mit der linken Maustaste", sondern "Klicken Sie auf AUSWÄHLEN". Diese Maustasten können auch als Maustaste 1, Maustaste 2 und Maustaste 3 bezeichnet werden.
- Bei einer Maus mit zwei Tasten sind die Standardeinstellungen von links nach rechts AUSWÄHLEN und MENÜ. Die Funktion EINSTELLEN rufen Sie auf, indem Sie gleichzeitig AUSWÄHLEN und die Umschalttaste auf der Tastatur drücken (Umschalt-AUSWÄHLEN).

Solaris 10 Installationshandbuch: Grundinstallationen • Februar 2005

## <span id="page-10-0"></span>KAPITEL **1**

# Planen einer Solaris-Installation von CD oder DVD (Vorgehen)

Dieses Kapitel enthält die Systemvoraussetzungen und andere für die Installation des Solaris-BS hilfreiche Planungsinformationen. Er umfasst die folgenden Themen:

- "Systemvoraussetzungen und Empfehlungen" auf Seite 11
- ["Checkliste für die Installation](#page-13-0)" auf Seite 14
- ["Zusätzliche Installationsinformationen](#page-20-0)" auf Seite 21

**Hinweis –** In diesem Dokument wird die Bezeichnung *Bereich* verwendet, für die an anderer Stelle in der Solaris-Dokumentation und in einigen Programmen die Bezeichnungen Slice oder Partition stehen. Um Missverständnisse zu vermeiden, wird in diesem Handbuch zwischen fdisk-Partitionen (die nur in Solaris für x86-basierte Systeme unterstützt werden) und den Unterteilungen innerhalb einer Solaris-fdisk-Partition unterschieden, die als Bereiche (Slices) oder Partitionen bezeichnet werden können.

# Systemvoraussetzungen und Empfehlungen

In der folgenden Tabelle sind die grundlegenden Systemvoraussetzungen für die Installation des Solaris-BS angegeben.

<span id="page-11-0"></span>**TABELLE 1–1** Empfehlungen für Hauptspeicher, Swap-Platz und Prozessoren

| System                                         | Gr\u00f6\u00dfe                                                                                                    |  |
|------------------------------------------------|----------------------------------------------------------------------------------------------------|--|
| Hauptspeicher für<br>Installation oder Upgrade | Empfohlen werden 256 MB Hauptspeicher. Mindestens<br>erforderlich sind 128 MB.                                                                                                    |  |
|                                                | Hinweis - Einige optionale Installationsfunktionen stehen nur<br>dann zur Verfügung, wenn ausreichend Hauptspeicher<br>vorhanden ist. Wenn Sie zum Beispiel mit zu wenig<br>Hauptspeicher von einer DVD installieren, erfolgt die<br>Installation über die Textoberfläche des Installationsprogramms<br>Solaris-Installationsprogramm, nicht über die grafische<br>Benutzeroberfläche. Weitere Informationen zu diesen<br>Hauptspeichervoraussetzungen finden Sie in Tabelle 1–2. |  |
| Swap-Bereich                                   | Die Standardgröße beträgt 512 MB.                                                                                                    |  |
|                                                | <b>Hinweis –</b> Eventuell müssen Sie diesen Wert anpassen. Dies hängt<br>von der Größe der Systemfestplatte ab.                                                                                                    |  |
| x86: Erforderlicher                            | SPARC: 200 MHz oder schneller                                                                                                    |  |
| Prozessor                                      | x86: 120 MHz oder schneller (empfohlen)<br>Fließpunktunterstützung für die Hardware ist erforderlich.                                                                                                    |  |

# Voraussetzungen für das grafische und das textbasierte Solaris-Installationsprogramm

Solaris-Installationsprogramm auf der Solaris 10 Operating System-DVD oder der Solaris 10 Software - 1 -CD kann mit einer grafischen Benutzeroberfläche (GUI) oder als interaktives textorientiertes Installationsprogramm in einer Desktop- oder Konsolensitzung ausgeführt werden. Bei x86-basierten Systemen ist Solaris Device Configuration Assistant in Solaris-Installationsprogramm enthalten.

- GUI Die Solaris-Installations-GUI enthält Fenster, Einblendmenüs, Schaltflächen, Bildlaufleisten und Symbole, die Ihnen eine Interaktion mit dem Installationsprogramm ermöglichen. Für die GUI benötigen Sie ein lokales oder entferntes DVD-ROM- oder CD-ROM-Laufwerk oder eine Netzwerkverbindung, eine Grafikkarte, eine Tastatur, einen Monitor und ausreichend Hauptspeicher. Weitere Informationen zu diesen Hauptspeichervoraussetzungen finden Sie in [Tabelle 1–2.](#page-12-0)
- Textbasiertes Installationsprogramm Mit dem interaktiven Solaris-Installationsprogramm auf Textbasis (kurz Text-Installationsprogramm) interagieren Sie, indem Sie die erforderlichen Angaben in ein Terminal- oder ein Konsolenfenster eingeben. Das Text-Installationsprogramm lässt sich in einer Desktop-Sitzung mit Fensterumgebung oder in einer Konsolensitzung ausführen. Es erfordert ein lokales oder entferntes DVD-ROM- oder CD-ROM-Laufwerk oder eine Netzwerkverbindung, eine Tastatur und einen Monitor. Sie können das Text-Installationsprogramm Solaris-Installation mit dem Befehl tip ausführen.

<span id="page-12-0"></span>Weitere Informationen finden Sie in der Manpage tip(1).

Sie können die Software entweder mit einer GUI oder ohne Fensterumgebung installieren. Wenn genügend Hauptspeicher vorhanden ist, wird automatisch die grafische Benutzeroberfläche verwendet. Ist nicht genügend Hauptspeicher für die grafische Benutzeroberfläche vorhanden, wird automatisch auf eine der anderen Oberflächen ausgewichen. Sie können die Standardeinstellungen mit den Boot-Optionen nowin oder text außer Kraft setzen. Ihre Möglichkeiten bleiben dabei jedoch weiterhin durch die Größe des vorhandenen Hauptspeichers beschränkt. Auch bei entfernten Installationen sind Einschränkungen zu beachten. Wenn das Solaris-Installationsprogramm keinen Grafikadapter erkennt, wird automatisch die Konsolenumgebung verwendet. In Tabelle 1–2 sind diese Umgebungen beschrieben und die für ihre Anzeige erforderliche Hauptspeicherkapazität aufgeführt.

**TABELLE 1–2** Speicheranforderungen für Installationsumgebungen

| Speicher            | Installationstyp | <b>Beschreibung</b>                                                                                                    |
|---------------------|------------------|----------------------------------------------------------------------------------------------------|
| 128-383 MB          | Konsolen-basiert | Es wird keine grafische Oberfläche, jedoch eine<br>Fensterumgebung verwendet (d. h. es können<br>verschiedene Fenster geöffnet werden). Hierfür<br>benötigen Sie ein lokales oder entferntes DVD-ROM-<br>oder CD-ROM-Laufwerk oder eine<br>Netzwerkverbindung, eine Grafikkarte, eine Tastatur<br>und einen Monitor. |
|                     |                  | Bei einer Installation über die Boot-Option text wird<br>die Fensterumgebung verwendet, sofern genügend<br>Hauptspeicher vorhanden ist. Bei einer entfernten<br>Installation über eine tip-Verbindung oder mit der<br>Boot-Option nowin ist nur die konsolenbasierte<br>Installation möglich.                        |
| 384 MB oder<br>mehr | GUI-basiert      | Es wird eine grafische Oberfläche mit Fenstern, Menüs,<br>Schaltflächen, Bildlaufleisten und Symbolen verwendet.<br>Hierfür benötigen Sie ein lokales oder entferntes<br>DVD-ROM- oder CD-ROM-Laufwerk oder eine<br>Netzwerkverbindung, eine Grafikkarte, eine Tastatur<br>und einen Monitor.                        |

Außerdem können Sie durch Auswahl oder Eingabe eines speziellen Befehls an einer Eingabeaufforderung das gewünschte Installationsprogramm angeben. Eine Anleitung hierzu finden Sie in [Kapitel 2.](#page-22-0)

# <span id="page-13-0"></span>Checkliste für die Installation

Stellen Sie mithilfe der folgenden Checkliste die für die Installation des Solaris-BS erforderlichen Informationen zusammen. Nicht alle in der Checkliste aufgeführten Angaben sind in jedem Fall erforderlich. Sie benötigen nur die Informationen, die sich auf das jeweilige System beziehen.

Richten Sie sich nach dieser Checkliste, wenn Sie eine Neuinstallation vornehmen. Wenn Sie ein Upgrade des Systems durchführen, richten Sie sich nach der "Checkliste für ein Upgrade" in *Solaris 10 Installationshandbuch: Solaris Live Upgrade und Planung von Upgrades*.

**TABELLE 1–3** Installations-Checkliste

|                                                                                                   | Informationen für die Installation | Beschreibung oder Beispiel                                                                                                    | Antwort-<br>Standardeinstellungen sind<br>mit einem Sternchen (*)<br>gekennzeichnet. |
|---------------------------------------------------------------------------------------------------|------------------------------------|----------------------------------------------------------------------------------------------------|--------------------------------------------------------------------------------------|
| Netzwerkverbindung                                                                                |                                    | Ist das System mit einem Netzwerk verbunden?                                                                                                    | Vernetzt / Nicht<br>vernetzt*                                                        |
| <b>DHCP</b>                                                                                       |                                    | Kann bei dem System die Konfiguration der<br>Netzwerkschnittstellen über DHCP (Dynamic Host<br>Configuration Protocol) erfolgen?                                                                                                    | Ja/Nein*                                                                             |
| Wenn Sie<br>nicht mit<br><b>DHCP</b><br>arbeiten,<br>notieren Sie<br>sich die<br>Netzwerkadresse. | <b>IP-Adresse</b>                  | Wenn Sie nicht mit DHCP arbeiten, geben Sie die<br>IP-Adresse des Systems an.<br>Beispiel: 172.31.255.255<br>Zum Ermitteln dieser Angabe für ein laufendes System<br>geben Sie den folgenden Befehl ein:<br># ypmatch Host-Name hosts                                             |                                                                                      |
|                                                                                                   | Teilnetz                           | Wenn Sie nicht mit DHCP arbeiten, ist das System Teil<br>eines Teilnetzes?<br>Wenn ja, wie lautet die Netzmaske des Teilnetzes?<br>Beispiel: 255.255.255.0<br>Zum Ermitteln dieser Angabe für ein laufendes System<br>geben Sie den folgenden Befehl ein:<br># more /etc/netmasks | 255.255.255.0*                                                                       |
|                                                                                                   | IP <sub>v6</sub>                   | Soll IPv6 auf diesem Rechner aktiviert werden?                                                                                                    | Ja/Nein*                                                                             |

#### **14** Solaris 10 Installationshandbuch: Grundinstallationen • Februar 2005

<span id="page-14-0"></span>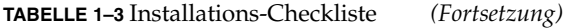

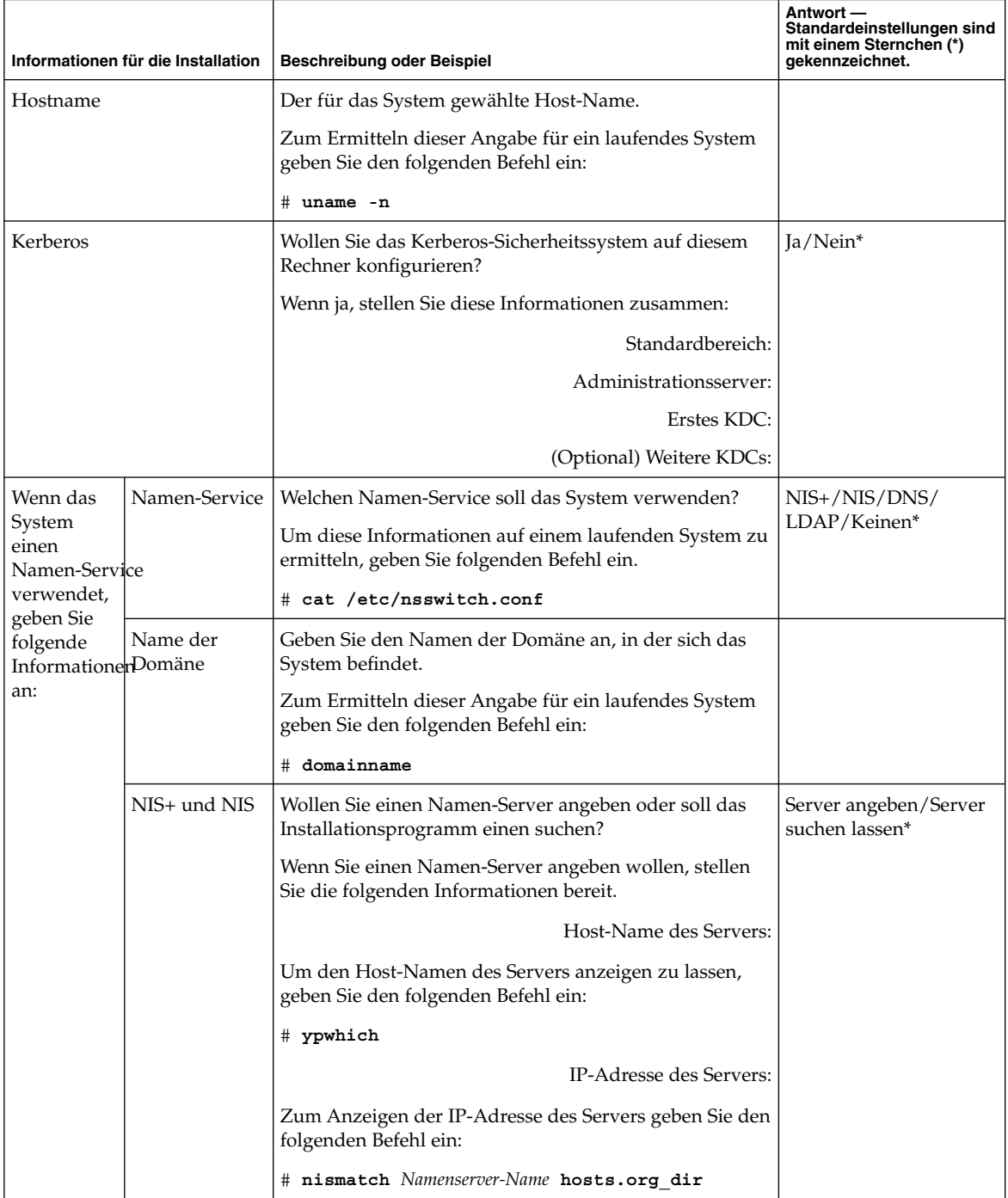

Kapitel 1 • Planen einer Solaris-Installation von CD oder DVD (Vorgehen) **15**

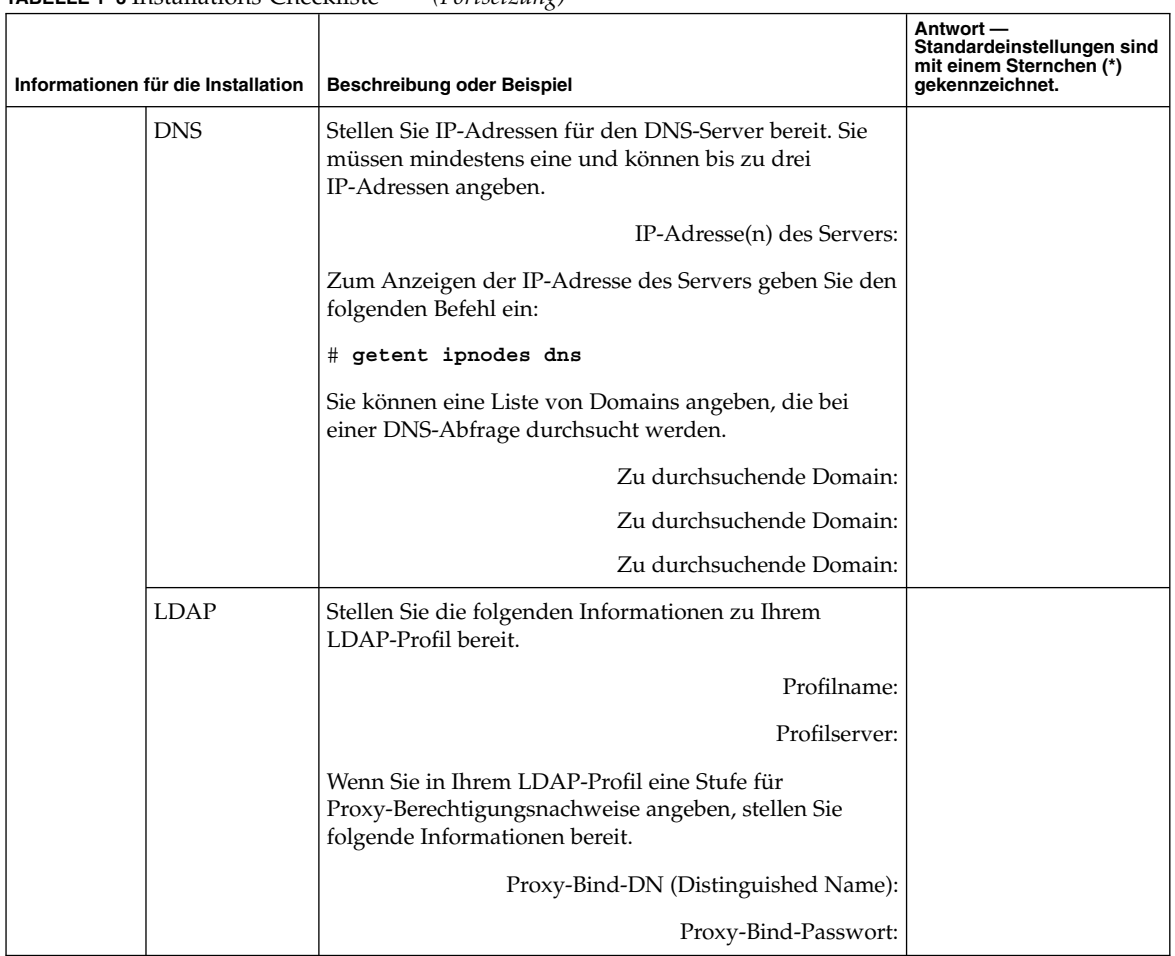

### <span id="page-15-0"></span>**TABELLE 1–3** Installations-Checkliste *(Fortsetzung)*

<span id="page-16-0"></span>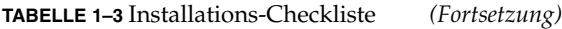

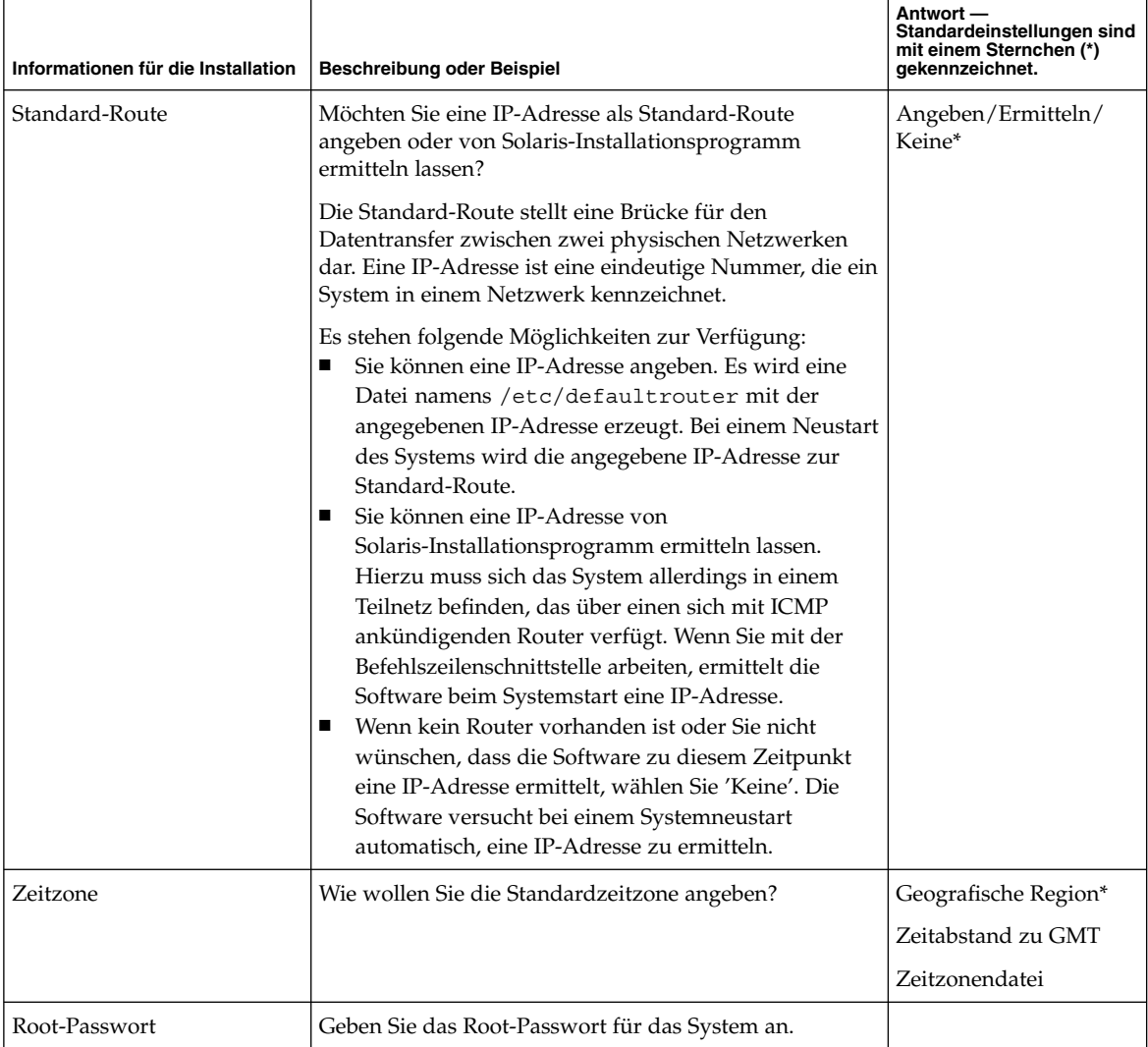

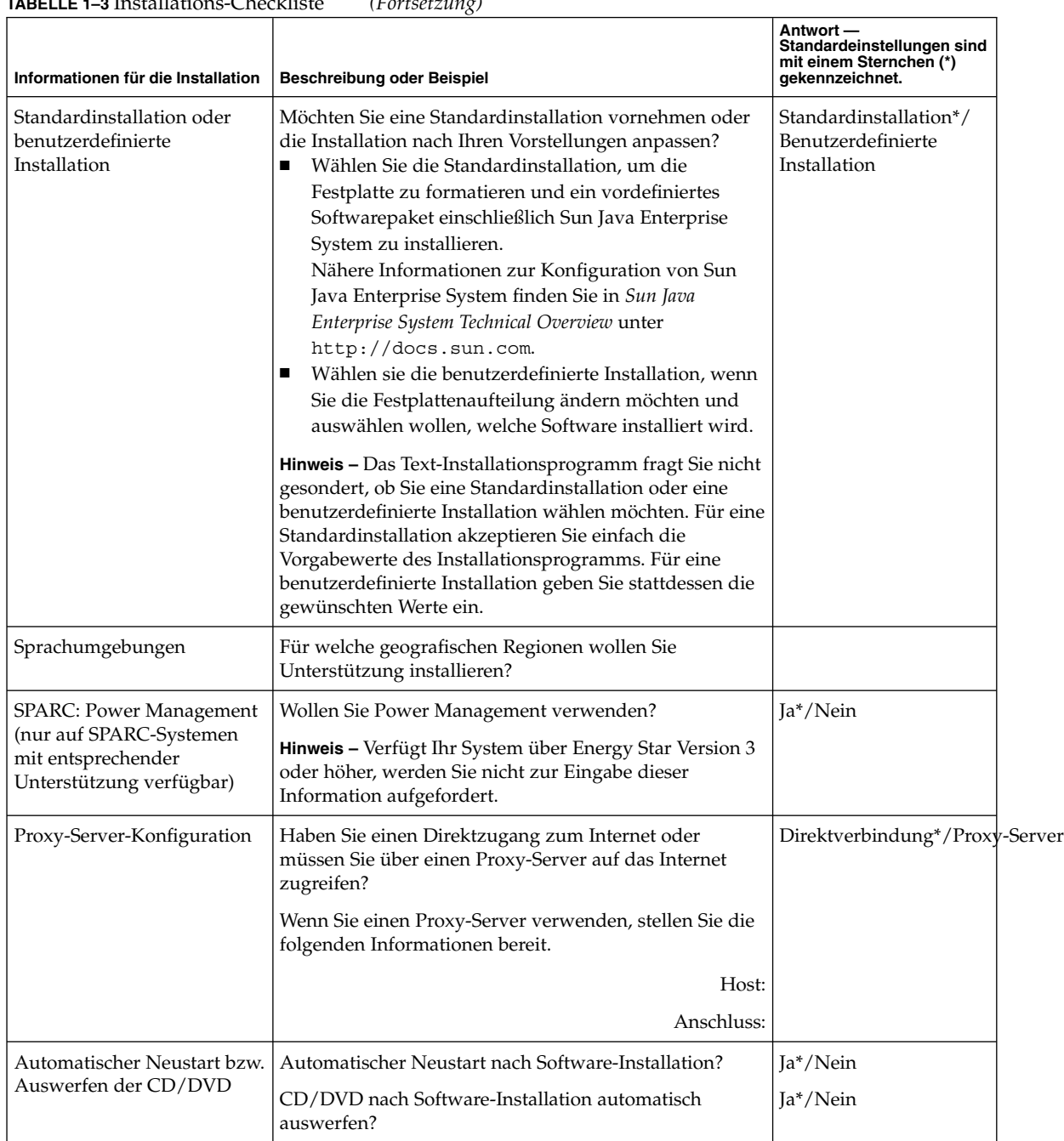

## <span id="page-17-0"></span>**TABELLE 1–3** Installations-Checkliste *(Fortsetzung)*

#### **18** Solaris 10 Installationshandbuch: Grundinstallationen • Februar 2005

<span id="page-18-0"></span>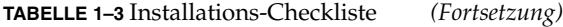

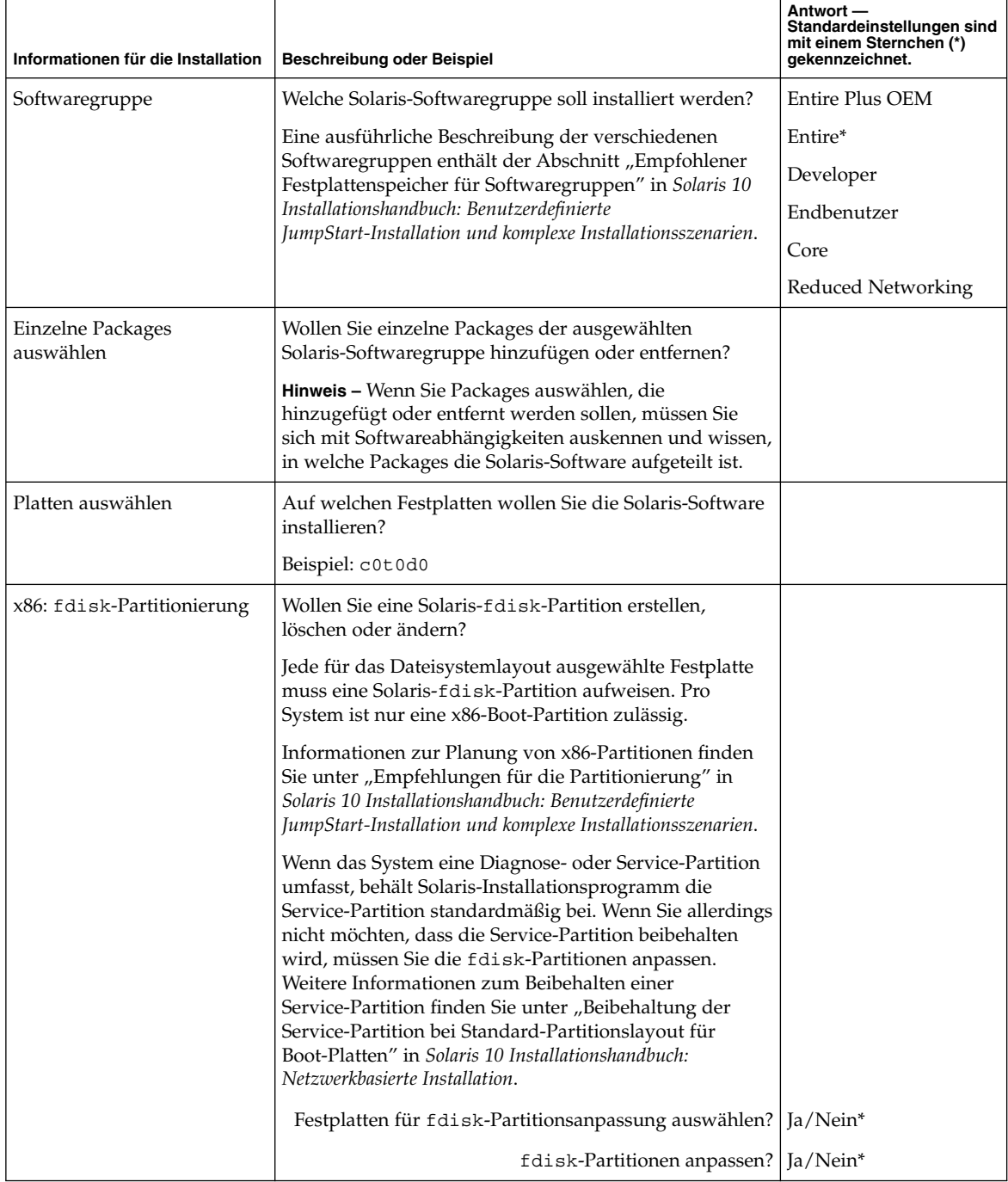

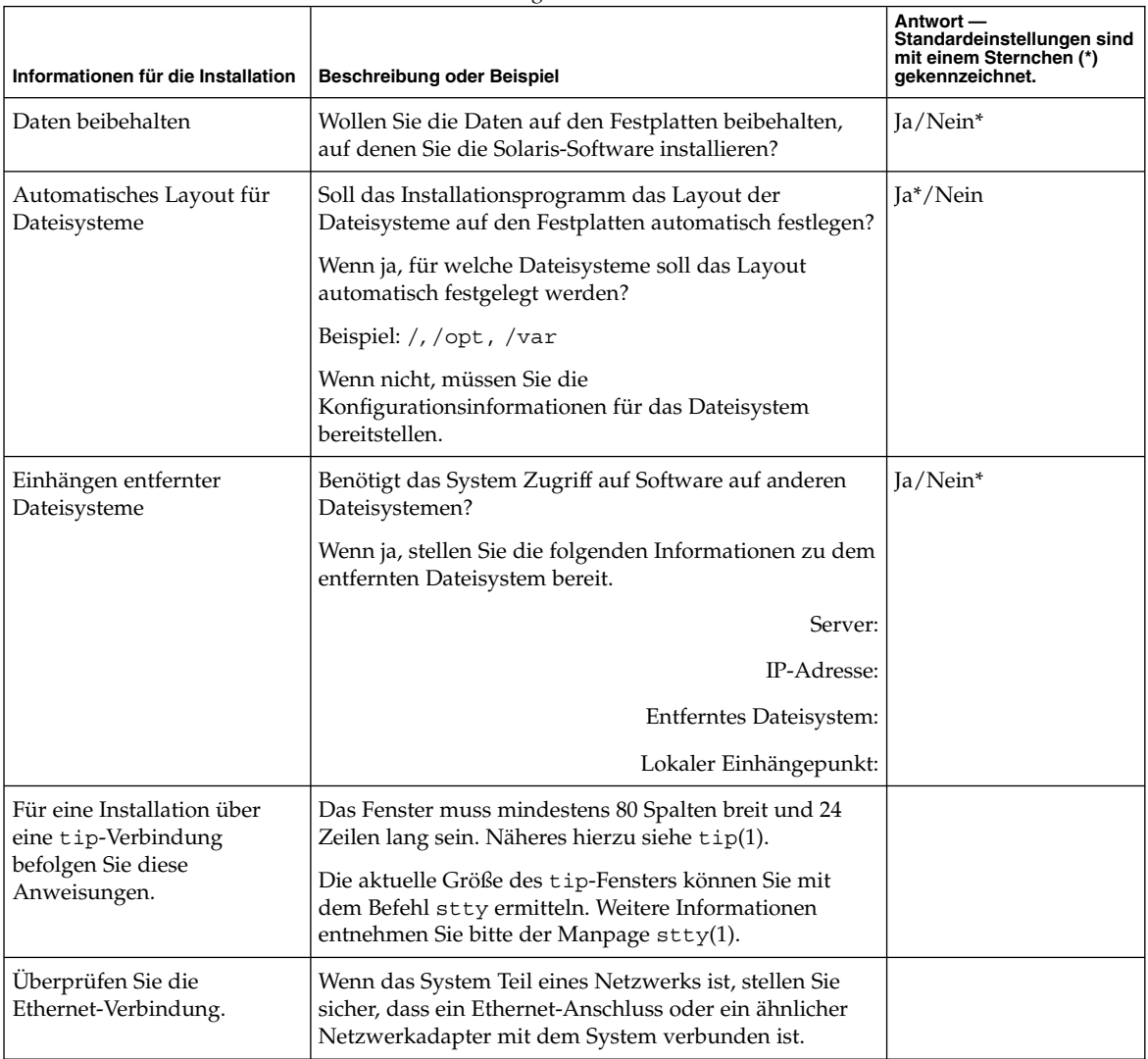

<span id="page-19-0"></span>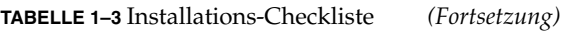

<span id="page-20-0"></span>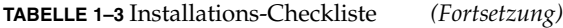

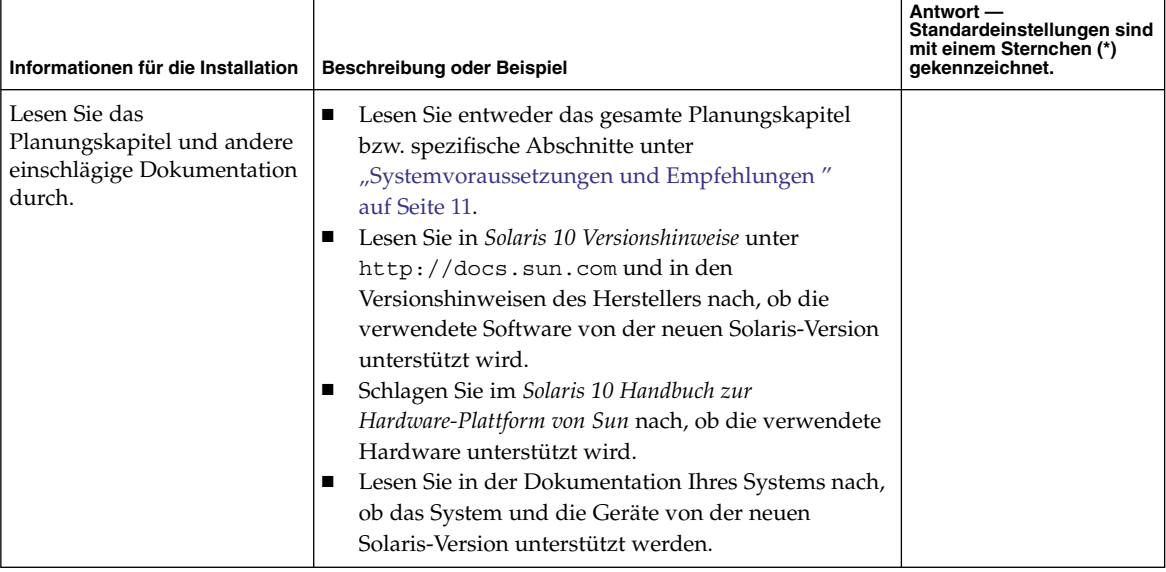

# Zusätzliche Installationsinformationen

Weitere Informationen zu Voraussetzungen für die Installation des Solaris-BS sowie zusätzliche Empfehlungen finden Sie in den folgenden Dokumenten:

- Richtlinien und Empfehlungen zur Planung der Festplattenkapazitäten finden Sie unter "Reservieren von Festplattenspeicher und Swap-Platz" in *Solaris 10 Installationshandbuch: Benutzerdefinierte JumpStart-Installation und komplexe Installationsszenarien*.
- Weitere Informationen zu Voraussetzungen für ein Upgrade des Solaris-BS sowie zusätzliche Empfehlungen finden Sie unter "Upgrade" in *Solaris 10 Installationshandbuch: Solaris Live Upgrade und Planung von Upgrades*.
- Die Arbeit mit x86-Partitionen bei der Installation beschreibt der Abschnitt "Empfehlungen für die Partitionierung" in *Solaris 10 Installationshandbuch: Benutzerdefinierte JumpStart-Installation und komplexe Installationsszenarien*.
- Eine Übersicht des gesamten Installationsprozesses bietet "Task Map: Installation oder Upgrade der Solaris-Software" in *Solaris 10 Installationshandbuch: Benutzerdefinierte JumpStart-Installation und komplexe Installationsszenarien*.

Diese Dokumente finden Sie auf der Website <http://docs.sun.com>.

Solaris 10 Installationshandbuch: Grundinstallationen • Februar 2005

<span id="page-22-0"></span>KAPITEL **2**

# Installation mit dem Solaris-Installationsprogramm (Vorgehen)

In diesem Kapitel wird erläutert, wie Sie die Solaris-Software mithilfe von Solaris-Installationsprogramm auf der Solaris 10 Operating System-DVD oder der Solaris 10 Software - 1 -CD installieren bzw. ein Upgrade ausführen können.

Dieses Kapitel umfasst die folgenden Themen:

- "SPARC: Ausführen einer Installation oder eines Upgrades mit dem Solaris-Installationsprogramm " auf Seite 23
- ["x86: Ausführen einer Installation oder eines Upgrades mit dem](#page-30-0) [Solaris-Installationsprogramm](#page-30-0) " auf Seite 31

# SPARC: Ausführen einer Installation oder eines Upgrades mit dem Solaris-Installationsprogramm

Mit dem Solaris-Installationsprogramm können Sie sowohl eine Installation als auch ein Upgrade des Solaris-BS durchführen. In diesem Teil sind die Schritte dargestellt, die Sie für eine Installation des Solaris-BS ausführen müssen. Sie erhalten auch ausführliche Anweisungen zum Installieren des Solaris-BS mit DVD oder CD.

SPARC: So führen Sie eine Installation bzw. ein Upgrade mit dem Solaris Installationsprogramm aus

Sie erfahren hier, wie Sie ein SPARC-basiertes Einzelplatzsystem mit CD oder DVD installieren.

<span id="page-23-0"></span>**Hinweis –** Wenn Sie das Solaris-BS auf einem System oder in einer Domäne ohne direkt angeschlossenes DVD-ROM- bzw. CD-ROM-Laufwerk installieren möchten, können Sie ein DVD-ROM- bzw. CD-ROM-Laufwerk verwenden, das an ein anderes System angeschlossen ist. Ausführliche Anweisungen entnehmen Sie bitte Anhang B, "Ausführen einer Installation oder eines Upgrades von einem entfernten System (Vorgehen)" in *Solaris 10 Installationshandbuch: Netzwerkbasierte Installation*.

Führen Sie vor Beginn der Installation die folgenden Vorgänge durch. **Bevor Sie beginnen**

- Sie benötigen die folgenden Datenträger:
	- Für die Installation von DVD benötigen Sie die Solaris 10 Operating System for SPARC Platforms-DVD
	- Für die Installation von CD:
		- Solaris 10-Software-CDs.
		- Solaris 10 Languages for SPARC Platforms-CD Das Installationsprogramm fragt nach dieser CD, wenn die Sprachunterstützung für bestimmte geografische Regionen installiert werden soll.
- Vergewissern Sie sich, dass das System die Mindestvoraussetzungen erfüllt.

Es gelten die folgenden Systemvoraussetzungen:

- Hauptspeicher 128 MB oder mehr
- Festplattenspeicher 12 GB oder mehr
- Prozessorgeschwindigkeit 200 MHz oder schneller

Ausführliche Informationen zu Systemvoraussetzungen finden Sie unter ["Systemvoraussetzungen und Empfehlungen](#page-10-0) " auf Seite 11.

- Stellen Sie die für die Installation des Solaris-BS erforderlichen Informationen zusammen.
	- Für nicht vernetzte Systeme sind die folgenden Informationen zusammenzustellen:
		- Host-Name des Systems, auf dem Sie die Installation durchführen
		- Sprachen und Sprachumgebungen, die auf dem System verwendet werden sollen
	- Für vernetzte Systeme stellen Sie die folgenden Informationen zusammen:
		- Host-Name des Systems, auf dem Sie die Installation durchführen
		- Sprachen und Sprachumgebungen, die auf dem System verwendet werden sollen
		- Host-IP-Adresse
		- Teilnetzmaske
		- Art des Namen-Service (z. B. DNS, NIS oder NIS+)
		- Domain-Name
		- Host-Name des Namen-Servers
- **24** Solaris 10 Installationshandbuch: Grundinstallationen Februar 2005
- <span id="page-24-0"></span>■ Host-IP-Adresse des Namen-Servers
- Root-Passwort

Näheres zu den Informationen, die Sie für die Installation eines Systems zusammenstellen müssen, finden Sie in der ["Checkliste für die Installation](#page-13-0)" [auf Seite 14.](#page-13-0) Wenn Sie ein Upgrade des Systems durchführen, richten Sie sich nach der "Checkliste für ein Upgrade" in *Solaris 10 Installationshandbuch: Solaris Live Upgrade und Planung von Upgrades*.

■ (Optional) Sichern Sie Ihr System.

Sofern Sie vorhandene Daten oder Anwendungen beibehalten möchten, führen Sie eine Sicherung des Systems durch. Ausführliche Anweisungen zum Sichern des Systems finden Sie in Kapitel 24, "Backing Up and Restoring File Systems (Overview)" in *System Administration Guide: Devices and File Systems*.

#### **1. Legen Sie die Solaris 10 Operating System for SPARC Platforms-DVD oder die Solaris 10 Software for SPARC Platforms - 1-CD ein. Schritte**

- **2. Booten Sie das System.**
	- **Bei einem ganz neuen System müssen Sie dieses zunächst einschalten.**
	- **Wenn Sie die Installation auf einem bereits laufenden System durchführen möchten, fahren Sie das System herunter.**

Die Eingabeaufforderung ok wird angezeigt.

- **3. Starten Sie Solaris-Installationsprogramm.**
	- Zum Booten von der lokalen DVD bzw. CD und Starten der **Solaris-Installations-GUI geben Sie den folgenden Befehl ein:**

ok **boot cdrom**

■ **Zum Booten von der lokalen DVD oder CD und Starten des Text-Installationsprogramms in einer Desktop-Sitzung geben Sie den folgenden Befehl ein:**

ok **boot cdrom - text**

- text Gibt an, dass das Text-Installationsprogramm in einer Desktop-Sitzung ausgeführt werden soll. Mit dieser Option können Sie die standardmäßige Aktivierung des GUI-Installationsprogramms außer Kraft setzen.
- **Zum Booten von der lokalen DVD oder CD und Starten des Text-Installationsprogramms in einer Konsolensitzung geben Sie den folgenden Befehl ein:**

ok **boot cdrom - nowin**

nowin Dadurch wird das Text-Installationsprogramm in einer Konsolensitzung ausgeführt. Mit dieser Option können Sie die

Kapitel 2 • Installation mit dem Solaris-Installationsprogramm (Vorgehen) **25**

standardmäßige Aktivierung des GUI-Installationsprogramms außer Kraft setzen.

<span id="page-25-0"></span>Ausführliche Informationen zur Solaris-Installations-GUI und zum Text-Installationsprogramm finden Sie unter ["Voraussetzungen für das grafische](#page-11-0) [und das textbasierte Solaris-Installationsprogramm](#page-11-0) " auf Seite 12.

Die Installation beginnt. Sie werden vom Installationsprogramm zur Auswahl der bei der Installation zu verwendenden Sprache aufgefordert.

#### **4. Wählen Sie die Sprache aus, die bei der Installation verwendet werden soll, und drücken Sie die Eingabetaste.**

Nach einigen Sekunden erscheint der Begrüßungsbildschirm des Solaris-Installationsprogramms.

- Bei Verwendung des Solaris-GUI-Installationsprogramms wird das in Abbildung 2–1 dargestellte Fenster angezeigt.
- Wenn Sie das Solaris-Text-Installationsprogramm in einer Desktop-Sitzung ausführen, wird die in [Abbildung 2–2](#page-26-0) dargestellte Anzeige eingeblendet.

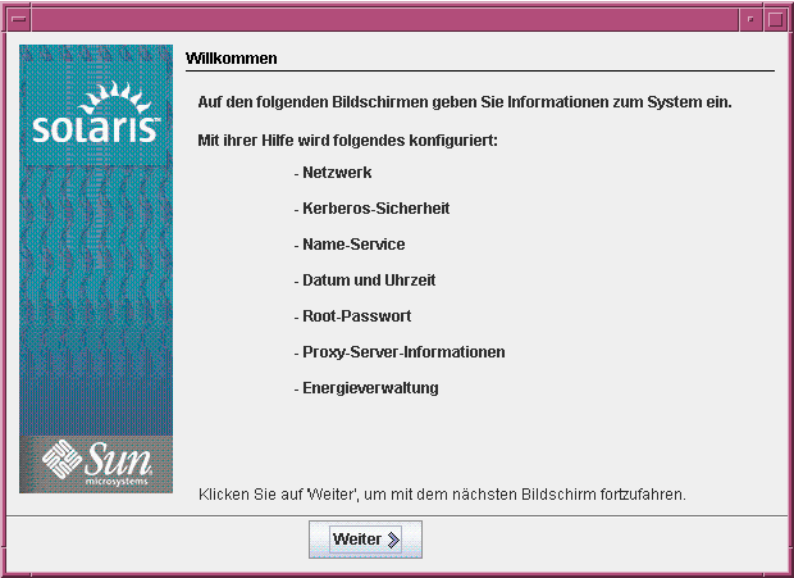

**ABBILDUNG 2–1** Begrüßungsfenster des Solaris-GUI-Installationsprogramms

<span id="page-26-0"></span>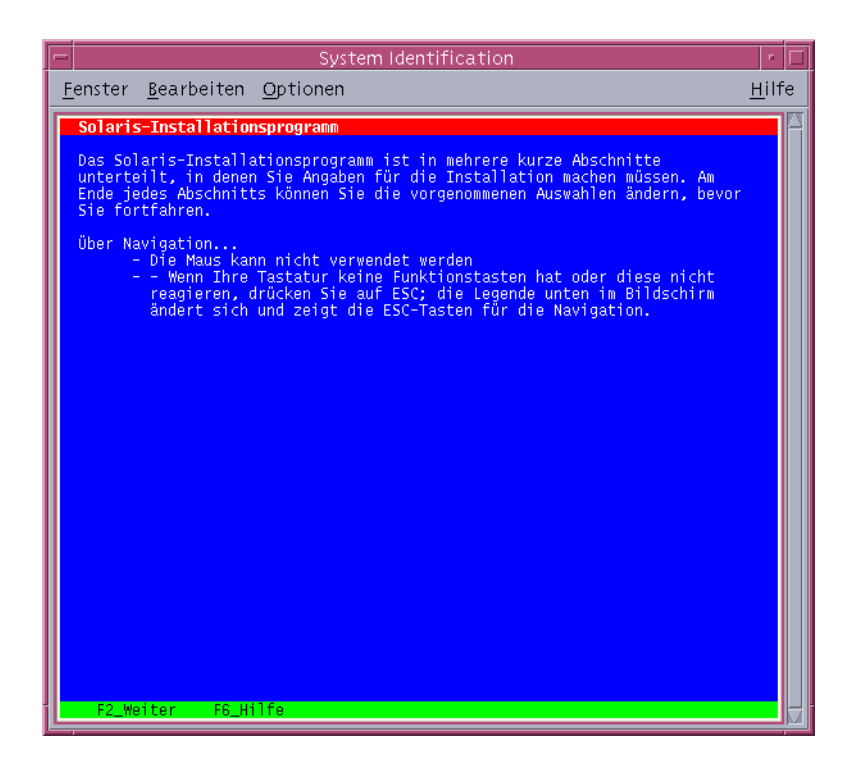

**ABBILDUNG 2–2** Begrüßungsanzeige des Solaris-Text-Installationsprogramms

- **5. Klicken Sie auf 'Weiter', um die Installation zu starten. Wenn Sie dazu aufgefordert werden, beantworten Sie die Fragen zur Systemkonfiguration.**
	- Wenn Sie alle Systemkonfigurationsinformationen vorkonfiguriert haben, fragt das Installationsprogramm keine Konfigurationsinformationen ab. Näheres hierzu siehe Kapitel 4, "Vorkonfigurieren der Systemkonfigurationsinformationen (Vorgehen)" in *Solaris 10 Installationshandbuch: Netzwerkbasierte Installation*.
	- Falls Sie die Systeminformationen nicht vorkonfiguriert haben, werden Sie vom Installationsprogramm in verschiedenen Anzeigen zur Eingabe dieser Informationen aufgefordert. Stützen Sie sich zur Beantwortung der Konfigurationsfragen auf die ["Checkliste für die Installation](#page-13-0)" auf Seite 14.

Nachdem Sie die Konfigurationsfragen beantwortet haben, erscheint das Begrüßungsfenster.

<span id="page-27-0"></span>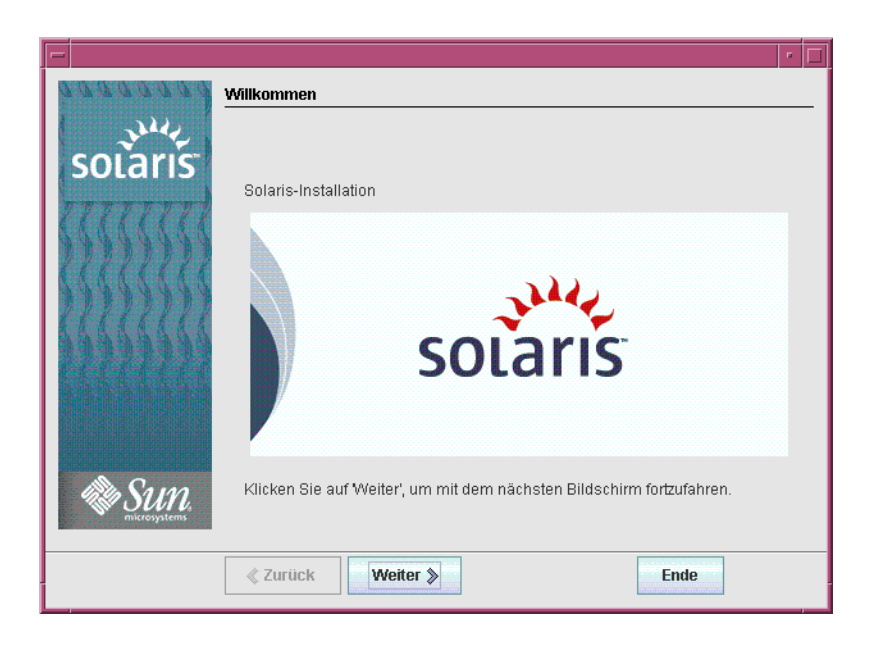

**ABBILDUNG 2–3** Begrüßungsfenster

Der Bildschirm mit Fragen zur Installation erscheint.

- **6. Entscheiden Sie, ob das System automatisch neu gestartet und ob der Datenträger automatisch ausgeworfen werden soll. Klicken Sie auf .** Der Bildschirm "Medien angeben" erscheint.
- **7. Geben Sie die für die Installation verwendeten Medien an: Klicken Sie auf .**
- **8. Entscheiden Sie, ob Sie eine Neuinstallation oder ein Upgrade ausführen wollen. Klicken Sie auf .**

Das Solaris-Installationsprogramm ermittelt, ob ein Upgrade auf dem System ausgeführt werden kann. Für ein Upgrade muss das System bereits über ein Solaris-Root-Dateisystem (/) verfügen. Das Solaris-Installationsprogramm erkennt, ob die Voraussetzungen gegeben sind, und führt dann das Upgrade des Systems aus.

- **9. Wählen Sie die gewünschte Installationsart aus. Klicken Sie auf .**
	- **Wählen Sie die Standardinstallation, um die gesamte Solaris-Softwaregruppe und die Sun Java™ Enterprise System-Software zu installieren.**
	- **Wählen Sie hingegen die benutzerdefinierte Installation, wenn Sie die folgenden Vorgänge durchführen möchten:**
		- Installieren einer spezifischen Softwaregruppe
		- Installieren spezifischer Software-Packages
- <span id="page-28-0"></span>■ Installieren einer spezifischen Sprachumgebung
- Anpassen des Festplattenlayouts

Weitere Informationen zu Softwaregruppen finden Sie unter "Empfohlener Festplattenspeicher für Softwaregruppen" in *Solaris 10 Installationshandbuch: Netzwerkbasierte Installation*.

**Hinweis –** Das Text-Installationsprogramm fragt Sie nicht gesondert, ob Sie eine Standardinstallation oder eine benutzerdefinierte Installation wählen möchten. Für eine Standardinstallation akzeptieren Sie einfach die Vorgabewerte des Installationsprogramms. Für eine benutzerdefinierte Installation geben Sie stattdessen die gewünschten Werte ein.

#### **10. Wenn Sie dazu aufgefordert werden, beantworten Sie alle zusätzlichen Fragen zur Systemkonfiguration.**

Nachdem Sie alle für die Installation des Systems erforderlichen Angaben getätigt haben, wird das Fenster "Bereit zur Installation" angezeigt.

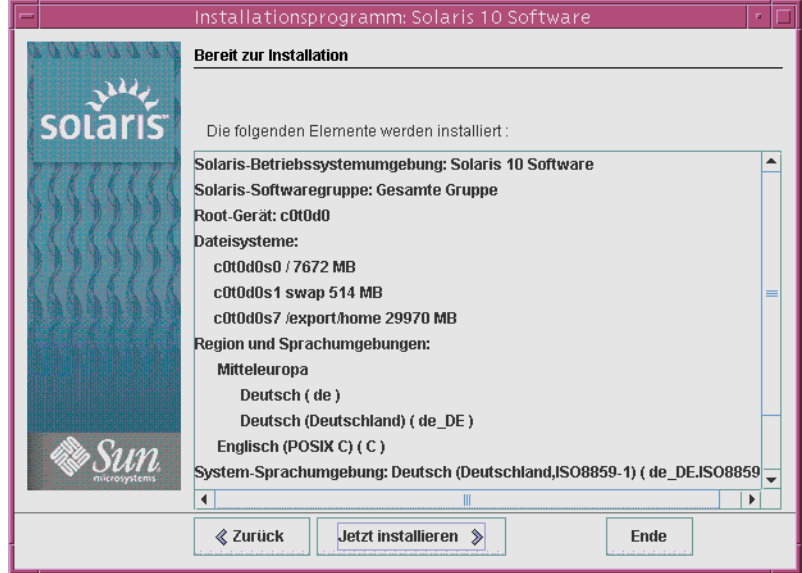

ABBILDUNG 2-4 Solaris-Installationsfenster "Bereit zur Installation"

**11. Klicken Sie auf "Jetzt installieren", um die Installation der Solaris-Software vorzunehmen. Befolgen Sie die Anweisungen auf dem Bildschirm und installieren Sie die Solaris-Software.**

<span id="page-29-0"></span>Wenn das Solaris-Installationsprogramm die Installation der Solaris-Software ausgeführt hat, wird das System automatisch neu gestartet, oder Sie werden dazu aufgefordert, es von Hand neu zu starten.

Für die Installation zusätzlicher Produkte werden Sie nun aufgefordert, die entsprechende Produkt-DVD bzw. -CD einzulegen. Anweisungen entnehmen Sie bitte der Installationsdokumentation des jeweiligen Produkts.

Nach Abschluss der Installation werden die Installationsprotokolle in einer Datei gespeichert. Die Installationsprotokolle finden Sie in den Verzeichnissen /var/sadm/system/logs und /var/sadm/install/logs.

- Wenn Sie eine Neuinstallation durchführen, ist diese nun abgeschlossen. **Fahren Sie mit Schritt 12 fort.**
- **Bei einem Upgrade der Solaris-Software müssen Sie möglicherweise lokale Modifikationen wiederherstellen, die nicht beibehalten wurden. Fahren Sie mit Schritt a fort.**
	- **a. Prüfen Sie den Inhalt der Datei /a/var/sadm/system/data/upgrade\_cleanup, um festzustellen, ob Sie lokale Modifikationen korrigieren müssen, die Solaris-Installationsprogramm möglicherweise nicht beibehalten konnte.**
	- **b. Stellen Sie alle lokalen Modifikationen wieder her, die verloren gegangen sind.**
- **12. Falls Sie während der Installation nicht die automatische Neustartoption ausgewählt haben, starten Sie das System nun neu.**
	- # **reboot**
- Bei etwaigen Problemen während der Installation bzw. des Upgrades schlagen Sie bitte unter Anhang A, "Fehlerbehebung (Vorgehen)" in *Solaris 10 Installationshandbuch*: *Benutzerdefinierte JumpStart-Installation und komplexe Installationsszenarien* nach. **Allgemeine Fehler**

# <span id="page-30-0"></span>x86: Ausführen einer Installation oder eines Upgrades mit dem Solaris-Installationsprogramm

Sie können Solaris mit dem Solaris-Installation -Programm installieren oder ein Upgrade durchführen. In diesem Teil sind die Schritte dargestellt, die Sie für eine Installation des Solaris-BS ausführen müssen. Sie erhalten auch ausführliche Anweisungen zum Installieren des Solaris-BS mit DVD oder CD.

# ▼ x86: So führen Sie eine Installation bzw. ein Upgrade mit dem Solaris-Installationsprogramm aus

Sie erfahren hier, wie Sie ein x86-basiertes Einzelplatzsystem mit CD oder DVD installieren.

**Hinweis –** Wenn Sie das Solaris-BS auf einem System oder in einer Domäne ohne direkt angeschlossenes DVD-ROM- bzw. CD-ROM-Laufwerk installieren möchten, können Sie ein DVD-ROM- bzw. CD-ROM-Laufwerk verwenden, das an ein anderes System angeschlossen ist. Ausführliche Anweisungen entnehmen Sie bitte Anhang B, "Ausführen einer Installation oder eines Upgrades von einem entfernten System (Vorgehen)" in *Solaris 10 Installationshandbuch: Netzwerkbasierte Installation*.

#### **Bevor Sie beginnen**

Führen Sie vor Beginn der Installation die folgenden Vorgänge durch.

- Vergewissern Sie sich, dass Ihnen die folgenden Datenträger vorliegen:
	- Wenn Sie von DVD installieren, verwenden Sie die Solaris 10 Operating System for x86 Platforms-DVD.
	- Wenn Sie von CD installieren, verwenden Sie Folgendes:
		- Solaris 10-Software-CDs.
		- Solaris 10 Languages for x86 Platforms-CD Das Installationsprogramm fragt nach dieser CD, wenn die Sprachunterstützung für bestimmte geografische Regionen installiert werden soll.
- <span id="page-31-0"></span>■ Prüfen Sie das System-BIOS, um festzustellen, ob Sie von einer CD oder DVD booten können. Falls Ihr System von einer Diskette gebootet werden muss, gehen Sie nach den Anweisungen unter "Kopieren der Boot-Software auf eine Diskette" in *Solaris 10 Installationshandbuch: Netzwerkbasierte Installation* vor.
- Stellen Sie etwaige Installationszeit-Updates (ITUs) oder Treiber bereit, die Sie für die Installation des Solaris-BS auf Ihrer Hardware benötigen. Ob Sie ein ITU oder zusätzliche Treiber benötigen, entnehmen Sie bitte der Dokumentation zu Ihrer Hardware.
- Vergewissern Sie sich, dass das System die Mindestvoraussetzungen erfüllt.

Es gelten die folgenden Systemvoraussetzungen:

- Hauptspeicher 128 MB oder mehr
- Festplattenspeicher 12 GB oder mehr
- Prozessorgeschwindigkeit 120 MHz oder schneller, mit Fließpunktunterstützung durch die Hardware

Ausführliche Informationen zu Systemvoraussetzungen finden Sie unter ["Systemvoraussetzungen und Empfehlungen](#page-10-0) " auf Seite 11.

Wenn Sie das Solaris-BS auf einem nicht von Sun Microsystems Inc. hergestellten System installieren, konsultieren Sie vor Beginn der Installation die Solaris-Hardware-Kompatibilitätsliste unter <http://www.sun.com/bigadmin/hcl>.

- Stellen Sie die für die Installation des Solaris-BS erforderlichen Informationen zusammen.
	- Für nicht vernetzte Systeme sind die folgenden Informationen zusammenzustellen:
		- Host-Name des Systems, auf dem Sie die Installation durchführen
		- Sprachen und Sprachumgebungen, die auf dem System verwendet werden sollen
	- Für vernetzte Systeme stellen Sie die folgenden Informationen zusammen:
		- Host-Name des Systems, auf dem Sie die Installation durchführen
		- Sprachen und Sprachumgebungen, die auf dem System verwendet werden sollen
		- Host-IP-Adresse
		- Teilnetzmaske
		- Art des Namen-Service (z. B. DNS, NIS oder NIS+)
		- Domain-Name
		- Host-Name des Namen-Servers
		- Host-IP-Adresse des Namen-Servers
		- Root-Passwort

<span id="page-32-0"></span>Näheres zu den Informationen, die Sie für die Installation eines Systems zusammenstellen müssen, finden Sie in der ["Checkliste für die Installation](#page-13-0)" [auf Seite 14.](#page-13-0) Wenn Sie ein Upgrade des Systems durchführen, richten Sie sich nach der "Checkliste für ein Upgrade" in *Solaris 10 Installationshandbuch: Solaris Live Upgrade und Planung von Upgrades*.

■ Falls Ihr System von einer Diskette booten muss, kopieren Sie Solaris Device Configuration Assistant auf eine Diskette. Überprüfen Sie das System-BIOS, um festzustellen, ob Ihr System von einer Diskette booten muss.

Anweisungen hierzu finden Sie unter "Kopieren der Boot-Software auf eine Diskette" in *Solaris 10 Installationshandbuch: Netzwerkbasierte Installation*.

■ (Optional) Sichern Sie Ihr System.

Sofern Sie vorhandene Daten oder Anwendungen beibehalten möchten, führen Sie eine Sicherung des Systems durch. Ausführliche Anweisungen zum Sichern des Systems finden Sie in Kapitel 24, "Backing Up and Restoring File Systems (Overview)" in *System Administration Guide: Devices and File Systems*.

#### **1. Legen Sie den entsprechenden Datenträger in Ihr System ein. Schritte**

Zum Booten von der Solaris 10 Operating System-DVD oder Solaris 10 Software - 1 -CD legen Sie nun den Datenträger ein. Das BIOS des Systems muss das Booten von einer DVD oder CD unterstützen.

Möglicherweise müssen Sie das BIOS manuell auf das Booten von einer DVD oder CD einstellen. Informationen zum Einstellen des BIOS entnehmen Sie bitte der Dokumentation zu Ihrer Hardware.

- Wenn Sie von einer Diskette booten, legen Sie die Solaris 10 Device Configuration Assistant-Diskette in das Diskettenlaufwerk des Systems ein.
- **2. Booten Sie das System, indem Sie es erst herunterfahren und anschließend ausund wieder einschalten.**

#### **3. Wenn Sie das BIOS von Hand auf das Booten von CD oder DVD einstellen müssen, geben Sie die Tastenfolge zum Unterbrechen des Boot-Vorgangs ein.**

Ändern Sie die Boot-Priorität im BIOS und beenden Sie das BIOS, um zum Installationsprogramm zurückzukehren.

Ein Hauptspeichertest und die Hardwareerkennung werden ausgeführt. Der Bildschirm wird aktualisiert. Das Solaris-Fenster zum System-Boot wird angezeigt.

#### **4. Entscheiden Sie, ob Sie die Geräteeinstellungen ändern möchten.**

Dies kann dann erforderlich sein, wenn Sie die folgenden Vorgänge durchzuführen beabsichtigen:

- Installieren von Gerätetreibern
- Installieren von ITUs
- Deaktivieren von Advanced Configuration and Power Interface (ACPI)
- Einrichten einer seriellen Konsole
- <span id="page-33-0"></span>■ Wechseln des Standard-Boot-Geräts
- **Falls die Geräteeinstellungen nicht geändert werden müssen, setzen Sie den Vorgang fort.**
- **Wenn Sie jedoch Geräteeinstellungen mit Solaris Device Configuration Assistant ändern müssen, drücken Sie die Taste ESC.**

**Hinweis –** Zum Unterbrechen der Installation und Ändern der Geräteeinstellungen müssen Sie die ESC-Taste innerhalb von fünf Sekunden drücken.

Solaris Device Configuration Assistant (DCA) wird angezeigt. Ändern Sie die Geräteeinstellungen gemäß den Anweisungen in den DCA-Anzeigen.

Das Solaris-Installationsprogramm überprüft die Standard-Boot-Festplatte, um zu ermitteln, ob die Voraussetzungen für eine Installation bzw. ein Upgrade des Systems erfüllt sind. Wenn die Solaris-Installation die Systemkonfiguration nicht erkennen kann, werden Sie vom Programm zur Eingabe der fehlenden Informationen aufgefordert.

Nach Abschluss der Überprüfung wird die Installationsauswahl angezeigt.

#### **5. Wählen Sie eine Installationsart aus.**

In der Installationsauswahl sehen Sie die folgenden Optionen:

Select the type of installation you want to perform:

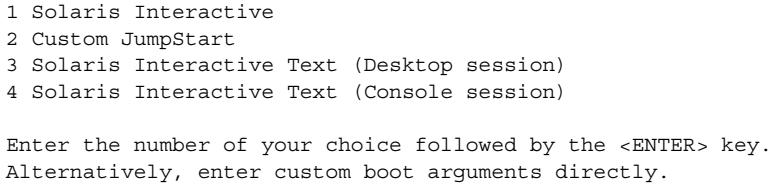

If you wait 30 seconds without typing anything, an interactive installation will be started.

- **Wenn Sie die Installation mit der Solaris-Installations-GUI vornehmen möchten, geben Sie 1 ein, und drücken Sie die Eingabetaste.**
- **Zum Durchführen einer unbeaufsichtigten benutzerdefinierten JumpStart-Installation geben Sie 2 ein und drücken dann die Eingabetaste.**

Informationen zum benutzerdefinierten JumpStart-Installationsverfahren finden Sie im *Solaris 10 Installationshandbuch: Benutzerdefinierte JumpStart-Installation und komplexe Installationsszenarien*.

<span id="page-34-0"></span>■ **Möchten Sie eine Installation mit dem textbasierten Installationsprogramm in einer Desktop-Sitzung vornehmen, geben Sie 3 ein, und drücken Sie die Eingabetaste. Sie können auch b - text an der Eingabeaufforderung eingeben.**

Wählen Sie diese Installationsart aus, um die standardmäßige Aktivierung des GUI-Installationsprogramms außer Kraft zu setzen und das Text-Installationsprogramm auszuführen.

■ **Für eine Installation mit dem Text-Installationsprogramm in einer Konsolensitzung geben Sie 4 ein und drücken dann die Eingabetaste. Sie können auch b - nowin an der Eingabeaufforderung eingeben.**

Wählen Sie diese Installationsart aus, um die standardmäßige Aktivierung des GUI-Installationsprogramms außer Kraft zu setzen und das Text-Installationsprogramm auszuführen.

Ausführliche Informationen zur Solaris-Installations-GUI und zum Text-Installationsprogramm finden Sie unter ["Voraussetzungen für das grafische](#page-11-0) [und das textbasierte Solaris-Installationsprogramm](#page-11-0) " auf Seite 12.

Das System konfiguriert die Geräte und Schnittstellen und sucht nach Konfigurationsdateien. Nach einigen Sekunden wird das Solaris-Installationsprogramm angezeigt.

- **6. Drücken Sie im Bildschirm des Solaris-Installationsprogramms F2\_Continue.**
	- Wenn das Installationsprogramm die Art der Tastatur, des Bildschirms und der Maus an Ihrem System erkennt, wird die Sprachauswahl angezeigt. Fahren Sie mit [Schritt 12](#page-35-0) fort.
	- Sollte das Installationsprogramm die Art der an das System angeschlossenen Tastatur-, Bildschirm- und Mausgeräte nicht erkennen, wird die Einführung zu kdmconfig angezeigt. Fahren Sie mit Schritt 7 fort.
- **7. (Optional) Konfigurieren Sie Ihr System für die Verwendung von Tastatur, Bildschirm und Maus.**
	- **Wenn Sie das Solaris-BS mit dem Text-Installationsprogramm in einer Konsolensitzung installieren möchten, drücken Sie F4\_Bypass. Fahren Sie mit [Schritt 12](#page-35-0) fort.**
	- **Um das Solaris-BS mit der interaktiven Solaris-Installations-GUI oder dem textbasierten Programm in einer Desktop-Sitzung zu installieren, drücken Sie F2\_Continue.**

Das Dienstprogramm kdmconfig erkennt die zur Konfiguration von Tastatur, Bildschirm und Maus auf Ihrem System benötigten Treiber. Es zeigt die Ergebnisse dieser Suche im Fenster "kdmconfig – View and Edit Window System Configuration" an.

<span id="page-35-0"></span>**Hinweis –** Wenn das Dienstprogramm kdmconfig keinen Grafiktreiber für Ihr System erkennt, wählt kdmconfig den 640x480-VGA-Treiber aus. Mit dem 640x480-VGA-Treiber kann die grafische Benutzeroberfläche von Solaris-Installation nicht angezeigt werden. Stattdessen wird daher das Text-Installationsprogramm von Solaris-Installation angezeigt. Wenn Sie die grafische Benutzeroberfläche von Solaris-Installation verwenden wollen, wählen Sie mit dem Dienstprogramm kdmconfig den richtigen Grafiktreiber für das System aus.

**8. Überprüfen Sie die Konfigurationsinformationen im Fenster "kdmconfig – View and Edit Window System Configuration", und nehmen Sie gegebenenfalls die erforderlichen Änderungen vor.**

Falls eines der aufgeführten Geräte nicht richtig konfiguriert ist, gehen Sie wie folgt vor:

- **a. Wählen Sie das zu ändernde Gerät aus, und drücken Sie F2\_Continue.**
- **b. Wählen Sie den passenden Treiber für das Gerät aus, und drücken Sie F2\_Continue.**
- **c. Wiederholen Sie Schritt a bis Schritt b für jedes Gerät, dessen Konfiguration geändert werden muss.**
- **9. Wenn Sie fertig sind, wählen Sie "No changes needed – Test/Save and Exit" und drücken F2\_Continue.**

Der Bildschirm "kdmconfig Window System Configuration Test" erscheint.

**10. Drücken Sie F2\_Continue.**

Der Bildschirm wird aktualisiert und der Paletten- und Musterbildschirm "kdmconfig Window System Configuration Test" erscheint.

- **11. Bewegen Sie den Zeiger und überprüfen Sie, ob die Farben in der Palette korrekt angezeigt werden.**
	- Wenn die Farben nicht korrekt angezeigt werden, klicken Sie auf "No". **Drücken Sie eine beliebige Taste oder warten Sie, bis kdmconfig den Bildschirm "kdmconfig Window System Configuration Test" automatisch schließt. Wiederholen Sie [Schritt 7](#page-34-0) bis Schritt 11 so oft, bis die Farben genau angezeigt werden und sich der Zeiger wie erwartet bewegt.**
	- Wenn die Farben korrekt angezeigt werden, klicken Sie auf "Yes". Nach einigen Sekunden wird die Sprachauswahl angezeigt.
- **12. Wählen Sie die Sprache aus, die bei der Installation verwendet werden soll, und drücken Sie die Eingabetaste.**

Nach einigen Sekunden erscheint der Bildschirm des Solaris-Installationsprogramms.

- Wenn Sie das Solaris-GUI-Installationsprogramm ausführen, wird das Fenster in Abbildung 2–5 angezeigt.
- Bei Ausführung des Solaris-Text-Installationsprogramms in einer Desktop-Sitzung sehen Sie die Anzeige in [Abbildung 2–6.](#page-37-0)

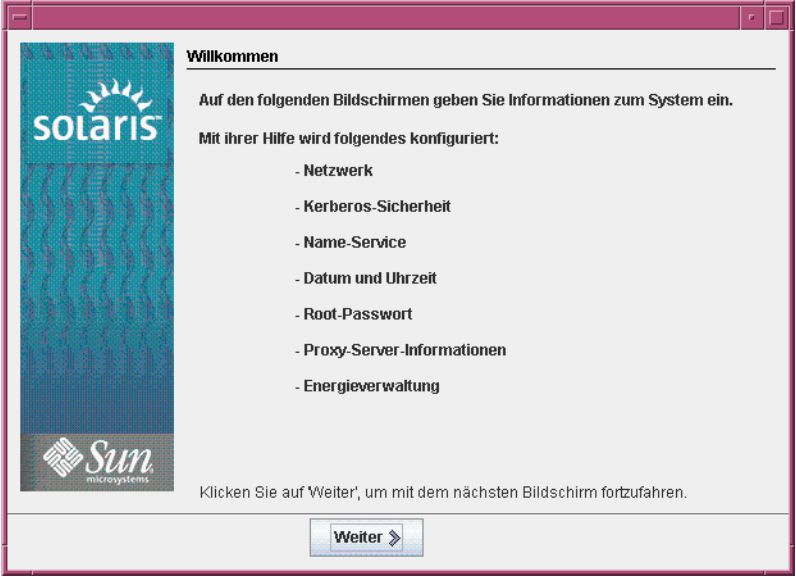

**ABBILDUNG 2–5** Begrüßungsfenster des Solaris-GUI-Installationsprogramms

<span id="page-37-0"></span>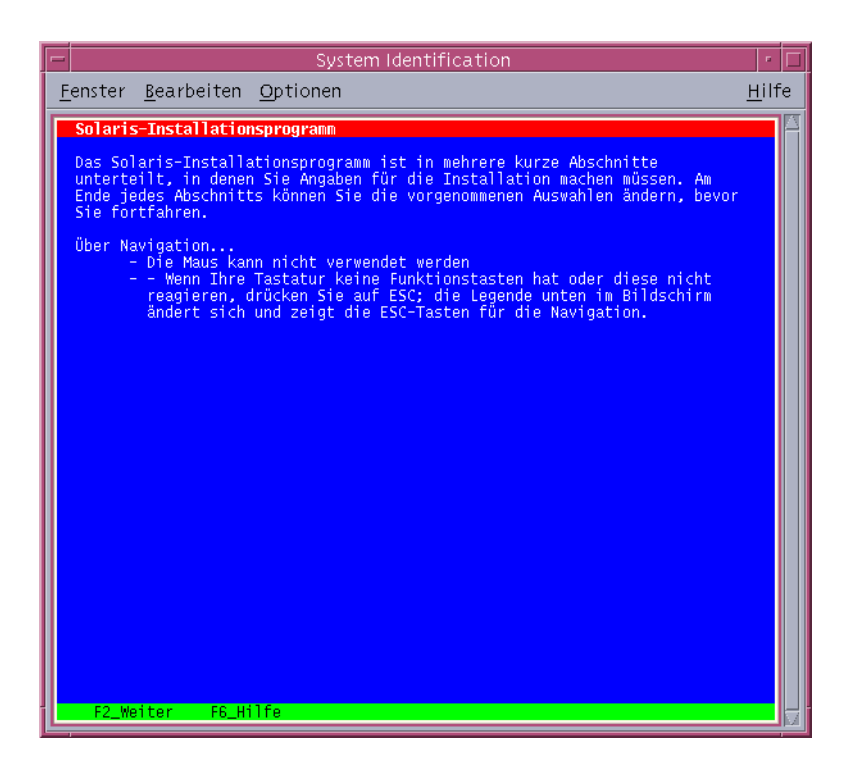

**ABBILDUNG 2–6** Begrüßungsanzeige des Solaris-Text-Installationsprogramms

- **13. Klicken Sie auf 'Weiter', um die Installation zu starten. Wenn Sie dazu aufgefordert werden, beantworten Sie alle restlichen Fragen zur Systemkonfiguration.**
	- Wenn Sie alle Systemkonfigurationsinformationen vorkonfiguriert haben, fragt das Installationsprogramm keine Konfigurationsinformationen ab. Näheres hierzu siehe Kapitel 4, "Vorkonfigurieren der Systemkonfigurationsinformationen (Vorgehen)" in *Solaris 10 Installationshandbuch: Netzwerkbasierte Installation*.
	- Falls Sie die Systeminformationen nicht vorkonfiguriert haben, werden Sie vom Installationsprogramm in verschiedenen Anzeigen zur Eingabe dieser Informationen aufgefordert. Stützen Sie sich zur Beantwortung der Konfigurationsfragen auf die ["Checkliste für die Installation](#page-13-0)" auf Seite 14.

Nachdem Sie die Konfigurationsfragen beantwortet haben, erscheint das Begrüßungsfenster.

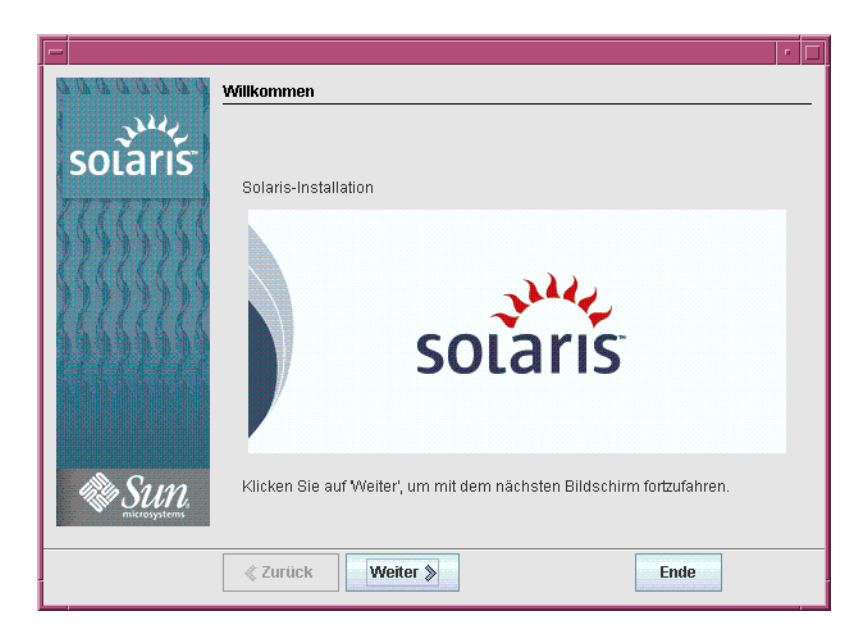

**ABBILDUNG 2–7** Begrüßungsfenster

**14. Entscheiden Sie, ob das System automatisch neu gestartet und ob der Datenträger automatisch ausgeworfen werden soll. Klicken Sie auf .**

Der Bildschirm "Medien angeben" erscheint.

- **15. Geben Sie die für die Installation verwendeten Medien an: Klicken Sie auf .**
- **16. Entscheiden Sie, ob Sie eine Neuinstallation oder ein Upgrade ausführen wollen. Klicken Sie auf .**

Das Solaris-Installationsprogramm ermittelt, ob ein Upgrade auf dem System ausgeführt werden kann. Für ein Upgrade muss das System bereits über ein Solaris-Root-Dateisystem (/) verfügen. Das Solaris-Installation -Programm erkennt, ob die Voraussetzungen gegeben sind, und führt dann das Upgrade des Systems aus.

**Hinweis –** Wenn Sie die Diagnose- oder Service-Partition vor Beginn der Installation auf dem System wiederhergestellt haben, ist ein Upgrade auf das Solaris-BS eventuell nicht möglich. Weitere Informationen finden Sie unter "Upgrade" in *Solaris 10 Installationshandbuch: Solaris Live Upgrade und Planung von Upgrades*.

**17. Wählen Sie die gewünschte Installationsart aus. Klicken Sie auf .**

- <span id="page-39-0"></span>■ **Wählen Sie die Standardinstallation, um die gesamte Solaris-Softwaregruppe und die Sun Java Enterprise System-Software zu installieren.**
- **Wählen Sie die benutzerdefinierte Installation, wenn Sie die folgenden Vorgänge durchführen möchten:**
	- Installieren einer spezifischen Softwaregruppe
	- Installieren spezifischer Software-Packages
	- Installieren einer spezifischen Sprachumgebung
	- Anpassen des Festplattenlayouts

Weitere Informationen zu Softwaregruppen finden Sie unter "Empfohlener Festplattenspeicher für Softwaregruppen" in *Solaris 10 Installationshandbuch: Netzwerkbasierte Installation*. Informationen zum Anpassen von fdisk-Partitionen finden Sie unter "Empfehlungen für die Partitionierung" in Solaris 10 *Installationshandbuch: Benutzerdefinierte JumpStart-Installation und komplexe Installationsszenarien*.

**Hinweis –** Das Text-Installationsprogramm fragt Sie nicht gesondert, ob Sie eine Standardinstallation oder eine benutzerdefinierte Installation wählen möchten. Für eine Standardinstallation akzeptieren Sie einfach die Vorgabewerte des Installationsprogramms. Für eine benutzerdefinierte Installation geben Sie stattdessen die gewünschten Werte ein.

**18. Wenn Sie dazu aufgefordert werden, beantworten Sie alle zusätzlichen Fragen zur Systemkonfiguration.**

Nachdem Sie alle für die Installation des Systems erforderlichen Angaben getätigt haben, wird das Fenster "Bereit zur Installation" angezeigt.

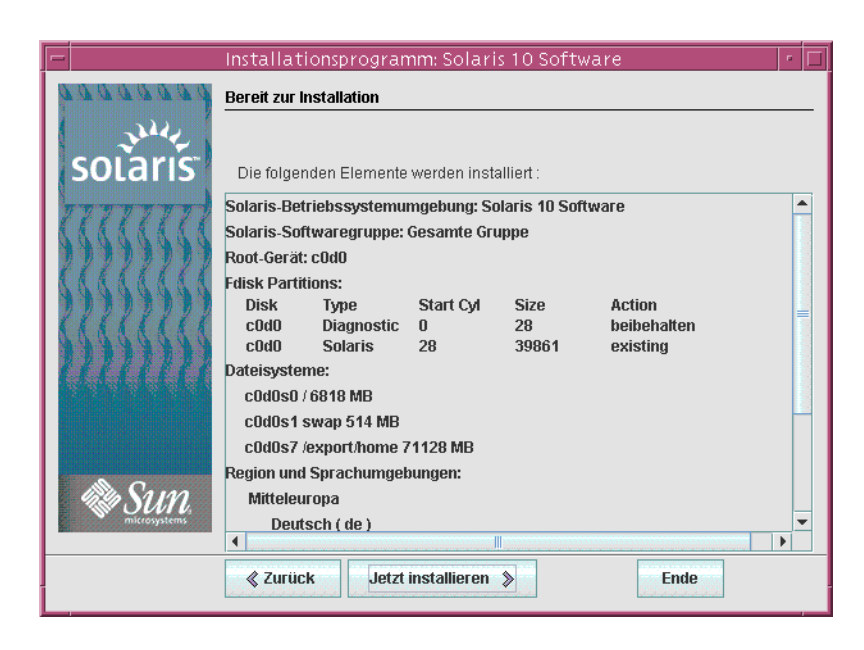

ABBILDUNG 2-8 Solaris Installation - Fenster "Bereit zur Installation"

**19. Klicken Sie auf "Jetzt installieren", um die Installation der Solaris-Software vorzunehmen. Gehen Sie nach den Anweisungen am Bildschirm vor, um die Solaris-Software und gegebenenfalls zusätzliche Software auf dem System zu installieren.**

Wenn das Solaris-Installation -Programm die Installation der Solaris-Software ausgeführt hat, wird das System automatisch neu gestartet oder Sie werden dazu aufgefordert, das System von Hand neu zu starten.

Nach Abschluss der Installation werden die Installationsprotokolle in einer Datei gespeichert. Die Installationsprotokolle finden Sie in den Verzeichnissen /var/sadm/system/logs und /var/sadm/install/logs.

- **Wenn Sie eine Neuinstallation durchführen, ist diese nun abgeschlossen. Fahren Sie mit [Schritt 20](#page-41-0) fort.**
- **Bei einem Upgrade der Solaris-Software müssen Sie möglicherweise lokale Modifikationen wiederherstellen, die nicht beibehalten wurden. Fahren Sie mit Schritt a fort.**
	- **a. Überprüfen Sie den Inhalt der Datei /a/var/sadm/system/data/upgrade\_cleanup, um festzustellen, ob Sie lokale Modifikationen korrigieren müssen, die Solaris-Installationsprogramm nicht beibehalten konnte.**
	- **b. Stellen Sie alle lokalen Modifikationen wieder her, die verloren gegangen sind.**

<span id="page-41-0"></span>**20. Falls Sie während der Installation nicht die automatische Neustartoption ausgewählt haben, starten Sie das System nun neu.**

# **reboot**

Bei Problemen während der Installation oder des Upgrades siehe Anhang A, "Fehlerbehebung (Vorgehen)" in *Solaris 10 Installationshandbuch: Benutzerdefinierte JumpStart-Installation und komplexe Installationsszenarien*. **Allgemeine Fehler**

# <span id="page-42-0"></span>Index

## **A**

Advanced Configuration and Power Interface (ACPI), deaktivieren, [33](#page-32-0) Ändern der Geräteeinstellungen während der Installation, [33](#page-32-0) Anleitung SPARC-basierte Systeme installieren, [23-30](#page-22-0) x86-basierte Systeme installieren, [31-42](#page-30-0) Ausgabedateien, Upgrade-Protokoll, [30](#page-29-0)

### **B**

Befehle zum Starten einer Installation SPARC-basierte Systeme, [25](#page-24-0) x86-basierte Systeme, [34](#page-33-0) Benutzerdefinierte Installation, Beschreibung, [28](#page-27-0) Bereich, Beschreibung, [11](#page-10-0) Bereit zur Installation, Fenster, [29](#page-28-0) Bildschirm, konfigurieren für x86-basierte Systeme, [35](#page-34-0) BIOS Boot-Priorität einstellen, [33](#page-32-0) Voraussetzungen, [32](#page-31-0) Boot-Priorität, im System-BIOS einstellen, [33](#page-32-0) Booten des Systems SPARC-basierte Systeme, [25](#page-24-0) x86-basierte Systeme, [33](#page-32-0)

# **C**

Checkliste mit Installationsinformationen, [14-21](#page-13-0)

### **D**

Datenträger für die Installation SPARC-basierte Systeme, [24](#page-23-0) x86-basierte Systeme, [31](#page-30-0) Deaktivieren von Advanced Configuration and Power Interface (ACPI), [33](#page-32-0) DNS, [16](#page-15-0) Domänenname, [15](#page-14-0)

### **E**

Einhängen entfernter Dateisysteme, [20](#page-19-0) Einrichten einer seriellen Konsole, [33](#page-32-0) Einstellen der Boot-Priorität im System-BIOS, [33](#page-32-0) Entfernte Dateisysteme, zum Einhängen erforderliche Informationen, [20](#page-19-0)

### **F**

fdisk-Partitionierung, [19](#page-18-0)

### **G**

Geräteeinstellungen, ändern, [33](#page-32-0) Gerätetreiber, installieren, [33](#page-32-0) Grafische Benutzeroberfläche (GUI) Befehl zum Starten (SPARC-basierte Systeme), [25](#page-24-0) Befehl zum Starten (x86-basierte Systeme), [34](#page-33-0) Beschreibung, [12](#page-11-0) Hauptspeichervoraussetzungen, [13](#page-12-0)

### **H**

Hauptspeichervoraussetzungen für die Anzeige von Solaris-Installationsprogramm, [13](#page-12-0) Host-Name, bei laufenden Systemen ermitteln, [15](#page-14-0)

### **I**

Informationen, für die Installation erforderliche, [14-21](#page-13-0) Installation, erforderliche Informationen, [14-21](#page-13-0) Installationsvoraussetzungen, x86-basierte Systeme, [31](#page-30-0) Installationszeit-Updates (ITUs), installieren, [33](#page-32-0) Installieren Gerätetreiber, [33](#page-32-0) Installationszeit-Updates (ITUs), [33](#page-32-0) SPARC-basierte Systeme, [23-30](#page-22-0) x86-basierte Systeme, [31-42](#page-30-0) IP-Adressen bei laufenden Systemen ermitteln, [14](#page-13-0) Standard-Route angeben, [17](#page-16-0)

### **K**

kdmconfig, Peripheriegeräte konfigurieren mit, [35](#page-34-0) Kerberos, Informationen für die Konfiguration, [15](#page-14-0) Konfigurieren von Tastatur, Bildschirm und Zeigegerät, [35](#page-34-0)

# **L**

LDAP, Informationen für die Konfiguration, [16](#page-15-0)

### **M**

Maus, konfigurieren für x86-basierte Systeme, [35](#page-34-0)

### **N**

Namen-Service, [15](#page-14-0) Netzmaske, bei laufenden Systemen ermitteln, [14](#page-13-0) NIS, [15](#page-14-0) NIS+, [15](#page-14-0)

### **P**

Partition, Beschreibung, [11](#page-10-0) Passwort, angeben, [17](#page-16-0) Power Management (SPARC-basierte Systeme), [18](#page-17-0) Protokolldateien, Upgrade-Installation, [30](#page-29-0) Proxy-Server, Informationen für die Konfiguration, [18](#page-17-0)

### **S**

Serielle Konsole, [33](#page-32-0) Softwaregruppen, [19](#page-18-0) Solaris Device Configuration Assistant, Zugriff, [33](#page-32-0) Solaris-Installationsprogramm, [23-42](#page-22-0) Bereit zur Installation, Fenster SPARC-basierte Systeme, [29](#page-28-0) x86-basierte Systeme, [40-41](#page-39-0) Beschreibung, [12-13](#page-11-0) grafische Benutzeroberfläche (GUI) Befehl zum Starten (SPARC-basierte Systeme), [25](#page-24-0) Grafische Benutzeroberfläche (GUI) Befehl zum Starten (x86-basierte Systeme), [34](#page-33-0)

**44** Solaris 10 Installationshandbuch: Grundinstallationen • Februar 2005

Solaris-Installationsprogramm (Fortsetzung) grafische Benutzeroberfläche (GUI) Beschreibung, [12](#page-11-0) Hauptspeichervoraussetzungen, [13](#page-12-0) Text-Installationsprogramm Befehl zum Starten in einer Desktop-Sitzung (SPARC-basierte Systeme), [25](#page-24-0) Befehl zum Starten in einer Desktop-Sitzung (x86-basierte Systeme), [35](#page-34-0) Befehl zum Starten in einer Konsolensitzung (SPARC-basierte Systeme), [25](#page-24-0) Befehl zum Starten in einer Konsolensitzung (x86-basierte Systeme), [35](#page-34-0) textbasiertes Installationsprogramm Beschreibung, [12](#page-11-0) SPARC-basierte Systeme Installationsanleitung, [23-30](#page-22-0) Vorbereiten der Installation, [24](#page-23-0) Sprachen, für die Installation auswählen, [26,](#page-25-0) [36](#page-35-0) Sprachumgebungsunterstützung, [18](#page-17-0) Standard-Boot-Gerät, wechseln, [33](#page-32-0) Standard-Route, angeben, [17](#page-16-0) Starten einer Installation SPARC-basierte Systeme, [25](#page-24-0) x86-basierte Systeme, [34](#page-33-0) Systemvoraussetzungen, [11-13](#page-10-0)

## **T**

Tastatur, konfigurieren für x86-basierte Systeme, [35](#page-34-0) Text-Installationsprogramm Befehl zum Starten in einer Desktop-Sitzung (SPARC-basierte Systeme), [25](#page-24-0) Befehl zum Starten in einer Desktop-Sitzung (x86-basierte Systeme), [35](#page-34-0) Befehl zum Starten in einer Konsolensitzung (SPARC-basierte Systeme), [25](#page-24-0) Befehl zum Starten in einer Konsolensitzung (x86-basierte Systeme), [35](#page-34-0) Hauptspeichervoraussetzungen, [13](#page-12-0) Textbasiertes Installationsprogramm, Beschreibung, [12](#page-11-0)

tip-Verbindung, Voraussetzungen, [20](#page-19-0)

### **U**

Unterstützung geografischer Regionen, [18](#page-17-0) Upgrade, Protokolldatei, [30](#page-29-0) Upgrade, Vorgänge nach der Installation, [30](#page-29-0)

### **V**

Voraussetzungen, [11-13](#page-10-0) BIOS, [32](#page-31-0) Datenträger SPARC-basierte Systeme, [24](#page-23-0) x86-basierte Systeme, [31](#page-30-0) für die Anzeige von Solaris-Installationsprogramm, [13](#page-12-0) Hauptspeicher, [12](#page-11-0) Installationen per tip-Verbindung, [20](#page-19-0) Voraussetzungen für die Installation, SPARC-basierte Systeme, [24](#page-23-0) Vorbereiten der Installation SPARC-basierte Systeme, [24](#page-23-0) vor der Installation benötigte Informationen, [14-21](#page-13-0) x86-basierte Systeme, [31](#page-30-0)

### **W**

Wechseln des Standard-Boot-Geräts, [33](#page-32-0)

## **X**

x86-basierte Systeme BIOS-Voraussetzungen, [32](#page-31-0) booten, [33](#page-32-0) Installationsanleitung, [31-42](#page-30-0) Vorbereiten der Installation, [31](#page-30-0) Zeitzone, angeben, [17](#page-16-0) Zusammenstellen von Informationen vor der Installation, [14-21](#page-13-0)

**46** Solaris 10 Installationshandbuch: Grundinstallationen • Februar 2005

# **Z**